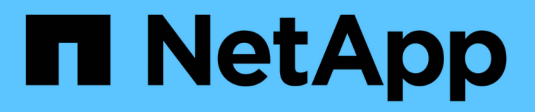

# **Groupes de cohérence** ONTAP 9

NetApp April 24, 2024

This PDF was generated from https://docs.netapp.com/fr-fr/ontap/consistency-groups/index.html on April 24, 2024. Always check docs.netapp.com for the latest.

# **Sommaire**

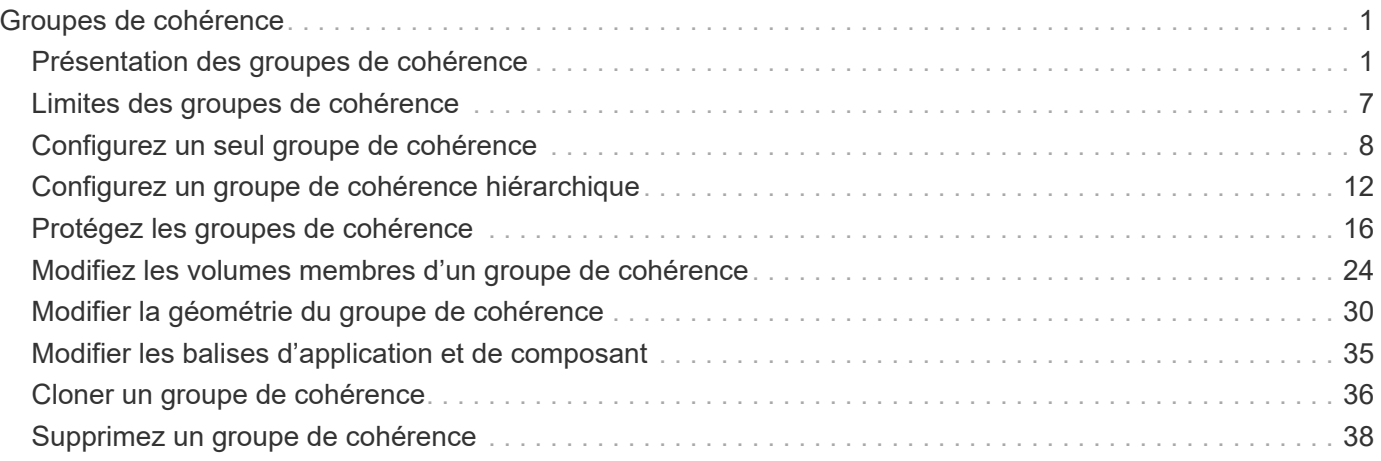

# <span id="page-2-0"></span>**Groupes de cohérence**

# <span id="page-2-1"></span>**Présentation des groupes de cohérence**

Un groupe de cohérence est un ensemble de volumes gérés comme une seule unité. Dans ONTAP, les groupes de cohérence simplifient la gestion et garantissent la protection d'une charge de travail applicative couvrant plusieurs volumes.

Pour simplifier la gestion du stockage, vous pouvez utiliser des groupes de cohérence. Imaginez que vous disposez d'une base de données importante couvrant 20 LUN. Vous pouvez gérer les LUN de manière individuelle ou les traiter comme un jeu de données unique, les organiser au sein d'un même groupe de cohérence.

Les groupes de cohérence facilitent la gestion des charges de travail des applications en fournissant des règles de protection locales et distantes facilement configurées, ainsi que des copies Snapshot cohérentes au niveau des applications ou après panne d'un ensemble de volumes à un point dans le temps. Les copies Snapshot d'un groupe de cohérence permettent de restaurer l'ensemble d'une charge de travail applicative.

# **En savoir plus sur les groupes de cohérence**

Les groupes de cohérence prennent en charge n'importe quel volume FlexVol, quel que soit le protocole (NAS, SAN ou NVMe). Ils peuvent être gérés via l'API REST de ONTAP ou dans System Manager, dans l'élément de menu **stockage > groupes de cohérence**. Depuis la version ONTAP 9.14.1, la gestion des groupes de cohérence peut s'effectuer via l'interface de ligne de commandes ONTAP.

Les groupes de cohérence peuvent exister sous la forme d'entités individuelles, sous la forme d'un ensemble de volumes, ou dans une relation hiérarchique constituée d'autres groupes de cohérence. Les volumes individuels peuvent disposer de leur propre règle Snapshot granulaire par volume. En outre, des règles Snapshot peuvent être définies au niveau du groupe de cohérence. Le groupe de cohérence ne peut avoir qu'une seule relation SnapMirror Business Continuity (SM-BC) et une politique SM-BC partagée, qui peut être utilisée pour restaurer l'ensemble du groupe de cohérence.

Le graphique suivant illustre l'utilisation possible d'un groupe de cohérence individuel. Données d'une application hébergée sur SVM1 s'étend sur deux volumes : vol1 et vol2. Une règle Snapshot définie sur le groupe de cohérence capture des copies Snapshot des données toutes les 15 minutes.

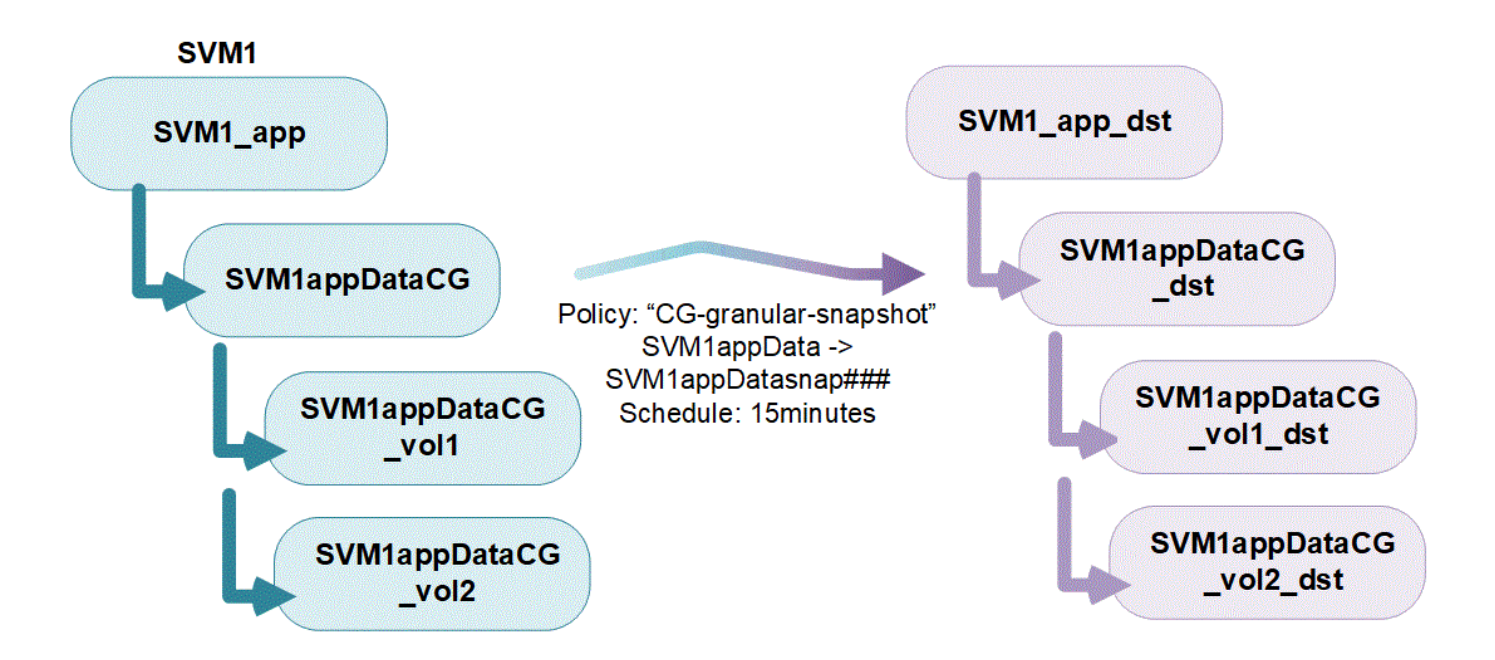

Des charges de travail applicatives plus importantes peuvent nécessiter plusieurs groupes de cohérence. Dans ce cas, vous pouvez créer des groupes de cohérence hiérarchiques, où un seul groupe de cohérence devient les composants enfants d'un groupe de cohérence parent. Le groupe de cohérence parent peut inclure au maximum cinq groupes de cohérence enfant. Comme dans les groupes de cohérence individuels, une stratégie de protection SM-BC distante peut être appliquée à la configuration complète des groupes de cohérence (parents et enfants) pour restaurer la charge de travail de l'application.

Dans l'exemple suivant, une application est hébergée sur SVM1. L'administrateur a créé un groupe de cohérence parent, SVM1\_app, qui inclut deux groupes de cohérence enfant : SVM1appDataCG pour les données et SVM1app\_logCG pour les journaux. Chaque groupe de cohérence enfant dispose de sa propre règle Snapshot. Copies Snapshot des volumes dans SVM1appDataCG sont prises toutes les 15 minutes. Snapshots de SVM1 app\_logCG sont prises toutes les heures. Groupe de cohérence parent SVM1\_app Dispose d'une politique SM-BC qui réplique les données pour assurer un service continu en cas d'incident.

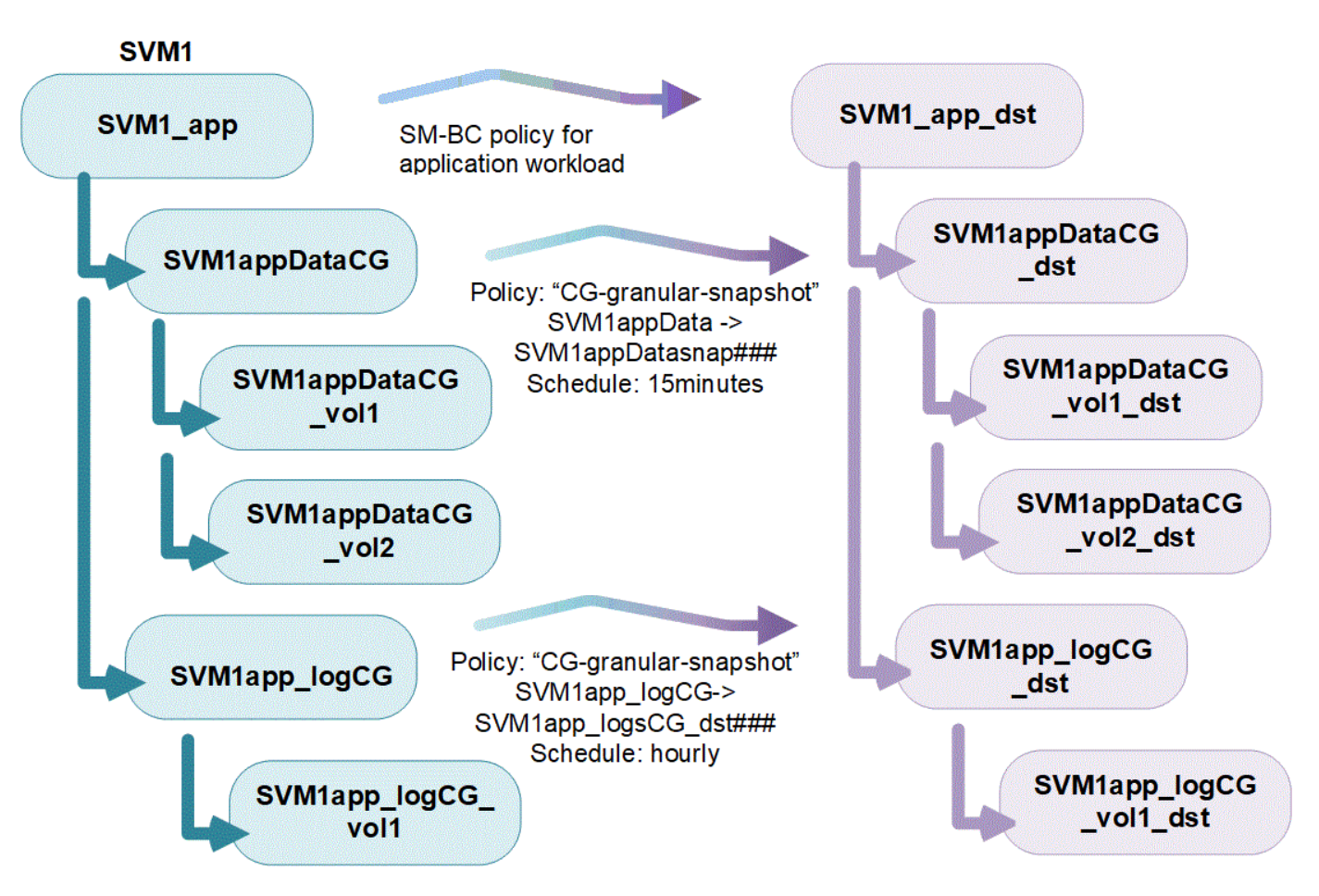

Depuis la version ONTAP 9.12.1, les groupes de cohérence sont pris en charge [clonage](#page-37-0) et en modifiant les membres de la cohérence par [ajout ou suppression de volumes](#page-25-0) Dans System Manager et dans l'API REST de ONTAP. Depuis la version ONTAP 9.12.1, l'API REST ONTAP prend également en charge :

- Création de groupes de cohérence avec de nouveaux volumes NFS ou SMB ou espaces de noms NVMe.
- Ajout de volumes NFS ou SMB ou d'espaces de noms NVMe nouveaux ou existants à des groupes de cohérence existants.

Pour plus d'informations sur l'API REST de ONTAP, reportez-vous à ["Documentation de référence de l'API](https://docs.netapp.com/us-en/ontap-automation/reference/api_reference.html#access-a-copy-of-the-ontap-rest-api-reference-documentation) [REST ONTAP".](https://docs.netapp.com/us-en/ontap-automation/reference/api_reference.html#access-a-copy-of-the-ontap-rest-api-reference-documentation)

# **Surveillez les groupes de cohérence**

À partir de la version ONTAP 9.13.1, les groupes de cohérence assurent le contrôle de la capacité et des performances en temps réel et historiques, offrant ainsi un aperçu des performances des applications et des groupes de cohérence individuels.

Les données de surveillance sont actualisées toutes les cinq minutes et sont conservées jusqu'à un an. Vous pouvez suivre les mesures pour :

- Performances : IOPS, latence et débit
- Capacité : taille, logique utilisée, disponible

Vous pouvez afficher les données de surveillance dans l'onglet **Présentation** du menu Groupe de cohérence dans System Manager ou en les demandant dans l'API REST. Depuis la version ONTAP 9.14.1, vous pouvez afficher les metrics des groupes de cohérence via l'interface de ligne de commandes du système

consistency-group metrics show commande.

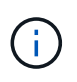

Dans ONTAP 9.13.1, vous pouvez uniquement récupérer les metrics historiques à l'aide de l'API REST. Depuis la version ONTAP 9.14.1, les indicateurs d'historique sont également disponibles dans System Manager.

# **Protégez les groupes de cohérence**

La protection est assurée par des groupes de cohérence :

- Règles relatives aux snapshots
- [Continuité de l'activité SnapMirror \(SM-BC\)](https://docs.netapp.com/fr-fr/ontap/smbc/index.html)
- $\cdot$  [mcc] ( $\overline{A}$  partir de ONTAP 9.11.1)
- [Réplication asynchrone SnapMirror](https://docs.netapp.com/fr-fr/ontap/data-protection/snapmirror-disaster-recovery-concept.html) (À partir de ONTAP 9.13.1)
- ["Reprise d'activité de SVM"](https://docs.netapp.com/fr-fr/ontap/data-protection/snapmirror-svm-replication-concept.html) (À partir de ONTAP 9.14.1)

La création d'un groupe de cohérence n'active pas automatiquement la protection. Il est possible de définir des règles de protection locale et à distance lors de la création ou après la création d'un groupe de cohérence.

Pour configurer la protection sur un groupe de cohérence, reportez-vous à la section ["Protéger un groupe de](#page-17-0) [cohérence".](#page-17-0)

Pour utiliser la protection à distance, vous devez répondre aux exigences de [Déploiements de continuité de](https://docs.netapp.com/fr-fr/ontap/smbc/smbc_plan_prerequisites.html#licensing) [l'activité SnapMirror](https://docs.netapp.com/fr-fr/ontap/smbc/smbc_plan_prerequisites.html#licensing).

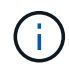

Les relations SM-BC ne peuvent pas être établies sur les volumes montés pour l'accès NAS.

# **Groupes de cohérence dans les configurations MetroCluster**

Depuis ONTAP 9.11.1, vous pouvez provisionner les groupes de cohérence avec de nouveaux volumes sur un cluster dans une configuration MetroCluster. Ces volumes sont provisionnés sur des agrégats en miroir.

Une fois ces agrégats provisionnés, vous pouvez déplacer les volumes associés aux groupes de cohérence entre les agrégats en miroir et non mis en miroir. Les volumes associés à des groupes de cohérence peuvent donc être situés sur des agrégats en miroir, des agrégats sans mise en miroir, ou les deux. Vous pouvez modifier les agrégats en miroir contenant des volumes associés à des groupes de cohérence pour ne plus mettre en miroir. De même, vous pouvez modifier les agrégats non mis en miroir contenant les volumes associés à des groupes de cohérence pour activer la mise en miroir.

Les volumes et les copies Snapshot associés aux groupes de cohérence placés sur des agrégats en miroir sont répliqués sur le site distant (site B). Le contenu des volumes sur le site B garantit l'ordre d'écriture du groupe de cohérence, ce qui vous permet d'effectuer une restauration depuis le site B en cas d'incident. Vous pouvez accéder aux copies Snapshot de groupe de cohérence à l'aide du groupe de cohérence avec l'API REST et System Manager sur les clusters exécutant ONTAP 9.11.1 ou version ultérieure. Depuis la version ONTAP 9.14.1, vous pouvez également accéder aux copies Snapshot via l'interface de ligne de commandes ONTAP.

Si certains ou l'ensemble des volumes associés à un groupe de cohérence se trouvent sur des agrégats non mis en miroir qui ne sont pas actuellement accessibles, LES opérations D'OBTENTION ou DE SUPPRESSION du groupe de cohérence se comportent comme si les volumes locaux ou les agrégats d'hébergement sont hors ligne.

## **Configurations de groupes de cohérence pour la réplication**

Si le site B exécute ONTAP 9.10.1 ou une version antérieure, seuls les volumes associés aux groupes de cohérence situés sur les agrégats en miroir sont répliqués sur le site B. Les configurations de groupes de cohérence sont uniquement répliquées vers le site B, si les deux sites exécutent ONTAP 9.11.1 ou une version ultérieure. Une fois le site B mis à niveau vers ONTAP 9.11.1, les données destinées aux groupes de cohérence du site A où tous leurs volumes associés sont répliqués sur le site B.

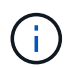

Pour optimiser les performances et la disponibilité du stockage, il est recommandé de conserver au moins 20 % d'espace libre pour les agrégats en miroir. Bien que la recommandation soit de 10 % pour les agrégats non mis en miroir, le système de fichiers peut utiliser 10 % d'espace supplémentaire pour absorber les modifications incrémentielles. Les modifications incrémentielles augmentent l'utilisation de l'espace pour les agrégats en miroir grâce à l'architecture Snapshot d'ONTAP basée sur la copie en écriture. Le non-respect de ces meilleures pratiques peut avoir un impact négatif sur les performances.

# **Mise à niveau**

Les groupes de cohérence créés avec SM-BC dans ONTAP 9.8 et 9.9.1 seront automatiquement mis à niveau et gérables sous **stockage > groupes de cohérence** dans System Manager ou l'API REST ONTAP lors de la mise à niveau vers ONTAP 9.10.1 ou version ultérieure. Pour plus d'informations sur la mise à niveau à partir de ONTAP 9.8 ou 9.9.1, reportez-vous à la section ["Considérations relatives à la mise à niveau et à la](https://docs.netapp.com/fr-fr/ontap/smbc/smbc_admin_upgrade_and_revert_considerations.html) [restauration de SM-BC".](https://docs.netapp.com/fr-fr/ontap/smbc/smbc_admin_upgrade_and_revert_considerations.html)

Les copies Snapshot de groupe de cohérence créées dans l'API REST peuvent être gérées via l'interface de groupe de cohérence de System Manager et via les terminaux d'API REST de groupe de cohérence. Depuis la version ONTAP 9.14.1, les snapshots des groupes de cohérence peuvent également être gérés à l'aide de l'interface de ligne de commandes ONTAP.

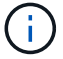

Copies Snapshot créées à l'aide des commandes ONTAPI cg-start et cg-commit Sont reconnues comme des copies Snapshot de groupe de cohérence et ne peuvent donc pas être gérées via l'interface de groupe de cohérence de System Manager ou les terminaux de groupe de cohérence de l'API REST ONTAP. Depuis la version ONTAP 9.14.1, ces copies Snapshot peuvent être mises en miroir sur le volume de destination si vous utilisez une règle SnapMirror asynchrone. Pour plus d'informations, voir [Configurer la protection SnapMirror asynchrone.](#page-17-0)

# **Fonctionnalités prises en charge par version**

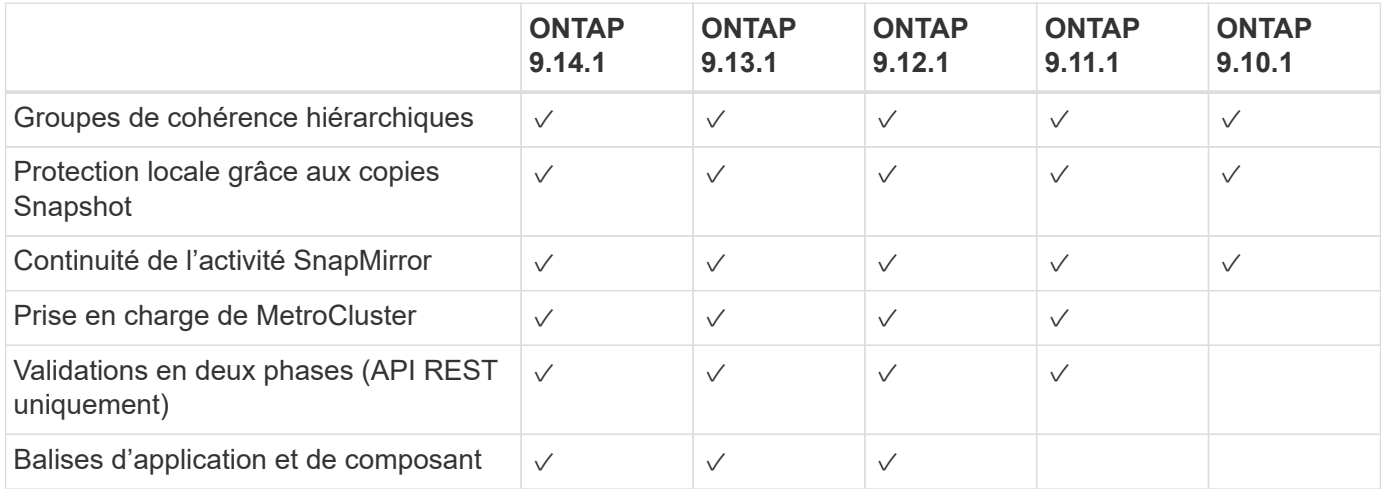

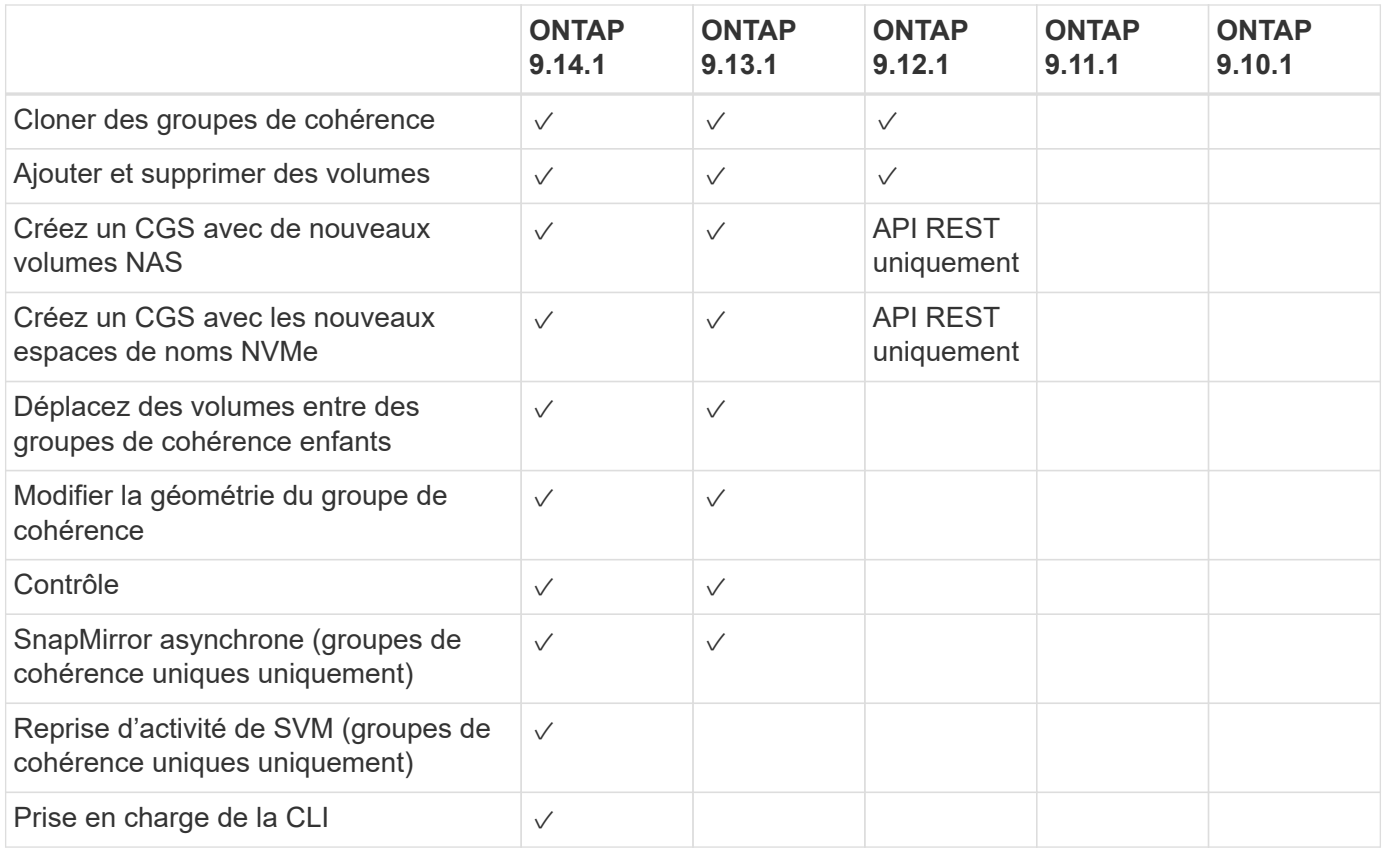

# **En savoir plus sur les groupes de cohérence**

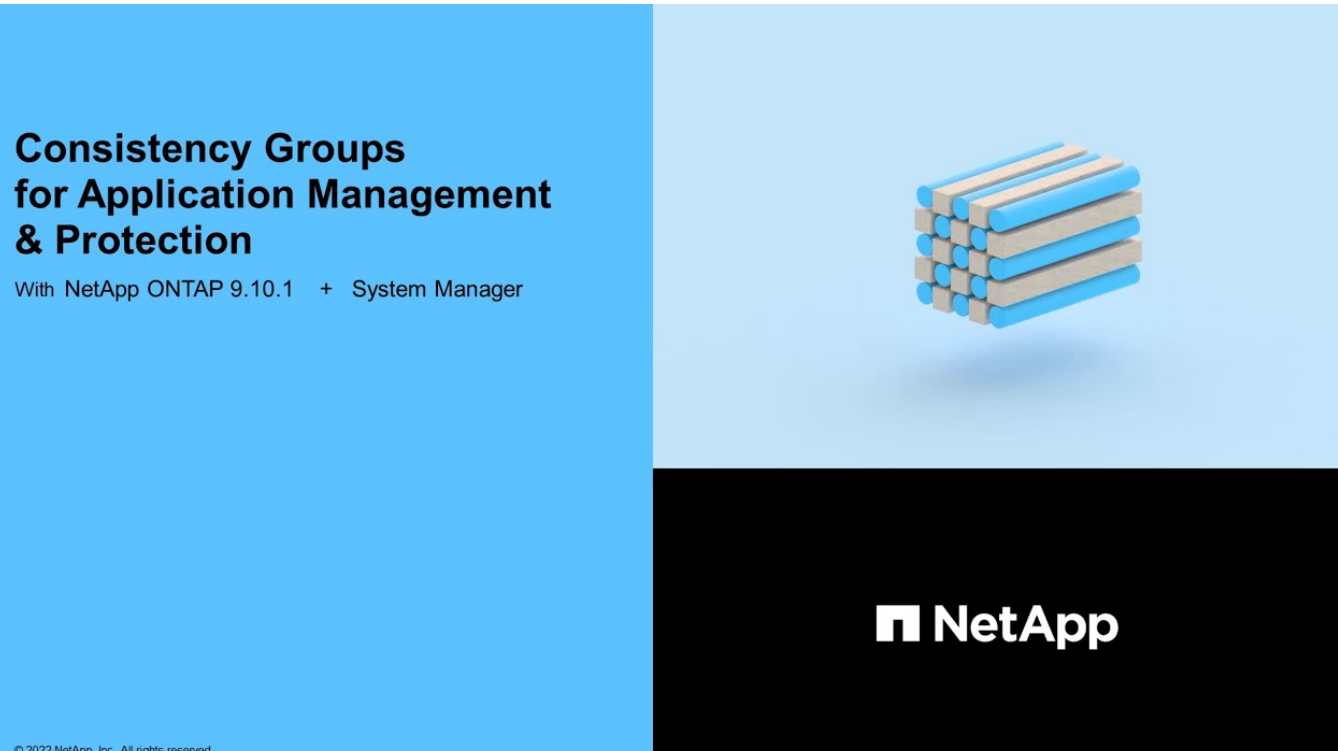

@ 2022 NetApp, Inc. All rights reserved.

## **Plus d'informations**

• ["Documentation sur l'automatisation ONTAP"](https://docs.netapp.com/us-en/ontap-automation/)

- [Continuité de l'activité SnapMirror](https://docs.netapp.com/fr-fr/ontap/smbc/index.html)
- [Principes de base de la reprise sur incident asynchrone SnapMirror](https://docs.netapp.com/fr-fr/ontap/data-protection/snapmirror-disaster-recovery-concept.html)
- ["Documentation MetroCluster"](https://docs.netapp.com/us-en/ontap-metrocluster/)

# <span id="page-8-0"></span>**Limites des groupes de cohérence**

Lors de la planification et de la gestion de vos groupes de cohérence, prenez en compte les limites d'objets au sein du cluster et du groupe de cohérence parent ou enfant.

# **Limites imposées**

Le tableau suivant indique les limites des groupes de cohérence. Des limites distinctes s'appliquent aux groupes de cohérence à l'aide de SnapMirror Business Continuity (SM-BC). Pour plus d'informations, voir ["Restrictions et limitations de SM-BC pour les limites".](https://docs.netapp.com/fr-fr/ontap/smbc/considerations-limits.html)

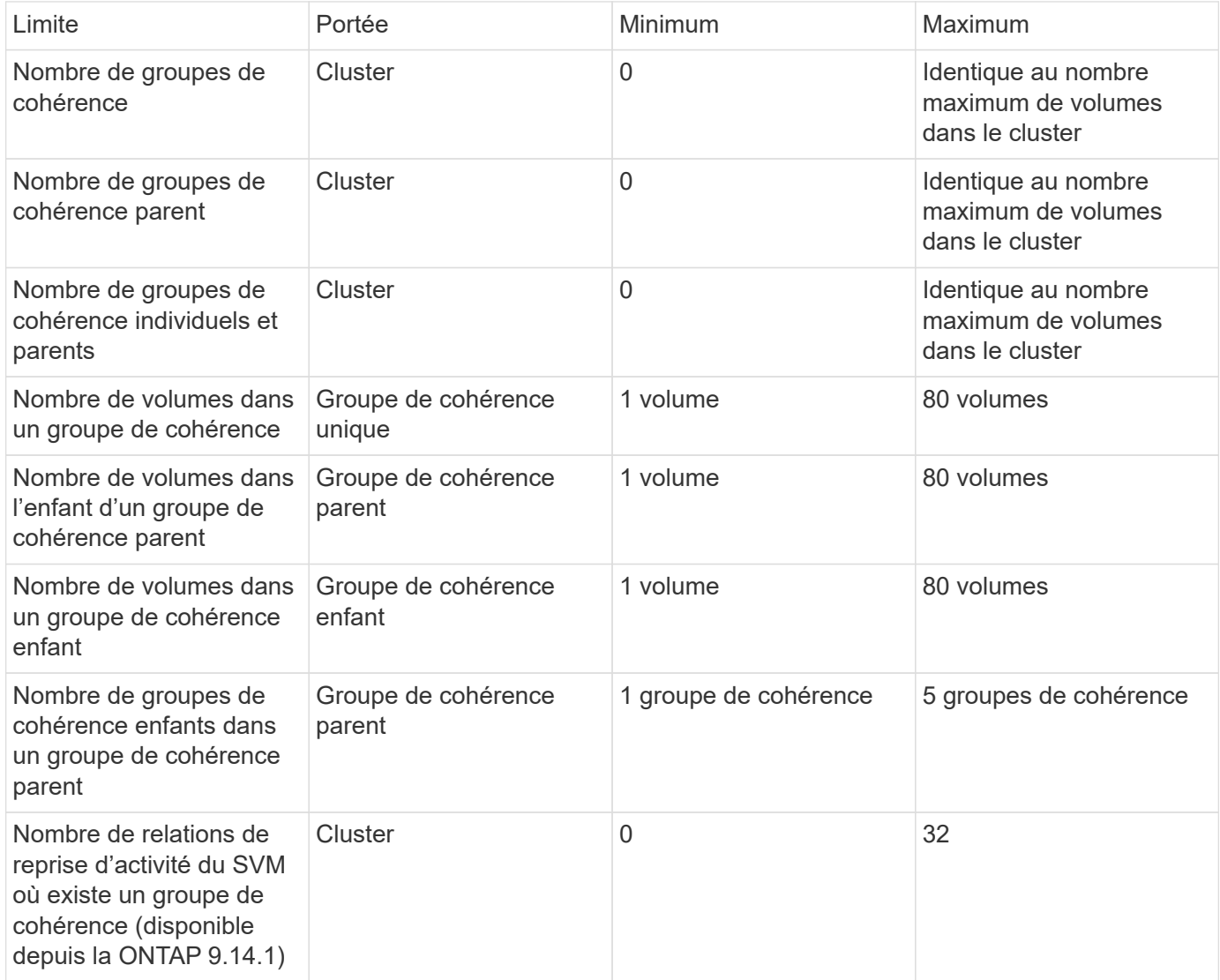

# **Limites non appliquées**

La planification minimale des copies Snapshot prise en charge pour les groupes de cohérence est de 30 minutes. Elle est basée sur ["Test des FlexGroups",](https://www.netapp.com/media/12385-tr4571.pdf) Qui partagent la même infrastructure Snapshot que les

# <span id="page-9-0"></span>**Configurez un seul groupe de cohérence**

Les groupes de cohérence peuvent être créés avec des volumes existants ou de nouveaux LUN ou volumes (selon la version de ONTAP). Un volume ou une LUN ne peut être associé qu'à un seul groupe de cohérence à la fois.

## **Description de la tâche**

• Dans les ONTAP 9.10.1 à 9.11.1, la modification des volumes membres d'un groupe de cohérence après sa création n'est pas prise en charge.

Depuis la version ONTAP 9.12.1, vous pouvez modifier les volumes membres d'un groupe de cohérence. Pour plus d'informations sur ce processus, reportez-vous à la section [Modifier un groupe de cohérence.](#page-25-0)

# **Créez un groupe de cohérence avec les nouvelles LUN ou les nouveaux volumes**

Dans ONTAP 9.10.1 à 9.12.1, vous pouvez créer un groupe de cohérence à l'aide de nouvelles LUN. Depuis ONTAP 9.13.1, System Manager prend également en charge la création d'un groupe de cohérence avec de nouveaux namespaces NVMe ou de nouveaux volumes NAS. (Ceci est également pris en charge par l'API REST ONTAP à partir de ONTAP 9.12.1.)

## **Étapes**

- 1. Sélectionnez **stockage > groupes de cohérence**.
- 2. Sélectionnez **+Add**, puis sélectionnez le protocole de votre objet de stockage.

Dans ONTAP 9.10.1 à 9.12.1, la seule option pour un nouvel objet de stockage est **en utilisant de nouvelles LUN**. Depuis ONTAP 9.13.1, System Manager prend en charge la création de groupes de cohérence avec de nouveaux namespaces NVMe et de nouveaux volumes NAS.

- 3. Nommer le groupe de cohérence. Indiquez le nombre de volumes ou de LUN et la capacité par volume ou LUN.
	- a. **Type d'application** : si vous utilisez ONTAP 9.12.1 ou version ultérieure, sélectionnez un type d'application. Si aucune valeur n'est sélectionnée, le groupe de cohérence se voit attribuer le type de **autre** par défaut. En savoir plus sur la cohérence du balisage dans [Balises d'application et de](#page-36-0) [composant.](#page-36-0) Si vous prévoyez de créer un groupe de cohérence avec une stratégie de protection à distance, vous devez utiliser **Other**.
	- b. Pour **nouveaux LUN** : sélectionnez le système d'exploitation hôte et le format de LUN. Entrez les informations sur l'initiateur hôte.
	- c. Pour **nouveaux volumes NAS** : choisissez l'option d'exportation appropriée (NFS ou SMB/CIFS) en fonction de la configuration NAS de votre SVM.
	- d. Pour **nouveaux espaces de noms NVMe** : sélectionnez le système d'exploitation hôte et le soussystème NVMe.
- 4. Pour configurer des stratégies de protection, ajoutez un groupe de cohérence enfant ou des autorisations d'accès, sélectionnez **plus d'options**.
- 5. Sélectionnez **Enregistrer**.
- 6. Vérifiez que votre groupe de cohérence a été créé en retournant au menu principal du groupe de cohérence sur lequel il apparaîtra une fois le travail terminé. Si vous définissez une stratégie de protection, vous savez qu'elle a été appliquée lorsque vous voyez un bouclier vert sous regarder sous la stratégie appropriée, distant ou local.

## **CLI**

À partir de la version ONTAP 9.14.1, vous pouvez créer un groupe de cohérence avec les nouveaux volumes via l'interface de ligne de commandes ONTAP. Les paramètres spécifiques dépendent si les volumes sont SAN, NVMe ou NFS.

## **Créez un groupe de cohérence avec les volumes NFS**

1. Créer le groupe de cohérence :

```
consistency-group create -vserver SVM_name -consistency-group consistency-
group-name -volume volume-prefix -volume-count number -size size -export
-policy policy_name
```
#### **Créez un groupe de cohérence avec des volumes SAN**

1. Créer le groupe de cohérence :

```
consistency-group create -vserver SVM_name -consistency-group consistency-
group-name -lun lun_name -size size -lun-count number -igroup igroup_name
```
#### **Créez un groupe de cohérence avec les namespaces NVMe**

1. Créer le groupe de cohérence :

```
consistency-group create -vserver SVM_name -consistency-group
consistency_group_name -namespace namespace_name -volume-count number
-namespace-count number -size size -subsystem subsystem_name
```
#### **Après avoir terminé**

1. Vérifiez que votre groupe de cohérence a été créé à l'aide de consistency-group show commande.

# **Créez un groupe de cohérence avec les volumes existants**

Vous pouvez utiliser des volumes existants pour créer un groupe de cohérence.

## **Étapes**

- 1. Sélectionnez **stockage > groupes de cohérence**.
- 2. Sélectionnez **+Ajouter** puis **en utilisant des volumes existants**.
- 3. Nommez le groupe de cohérence et sélectionnez la VM de stockage.
	- a. **Type d'application** : si vous utilisez ONTAP 9.12.1 ou version ultérieure, sélectionnez un type d'application. Si aucune valeur n'est sélectionnée, le groupe de cohérence se voit attribuer le type de **autre** par défaut. En savoir plus sur la cohérence du balisage dans [Balises d'application et de](#page-36-0) [composant.](#page-36-0) Si le groupe de cohérence a une relation SM-BC, vous devez utiliser **autre**.
- 4. Sélectionnez les volumes existants à inclure. Seuls les volumes qui ne font pas déjà partie d'un groupe de cohérence seront disponibles à la sélection.

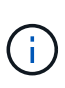

Si vous créez un groupe de cohérence avec des volumes existants, le groupe de cohérence prend en charge les volumes FlexVol. Il est possible d'ajouter des volumes avec des relations SnapMirror asynchrones ou synchrones aux groupes de cohérence, mais ils ne en tiennent pas compte pour les groupes de cohérence. Les groupes de cohérence ne prennent pas en charge les compartiments S3 ni les machines virtuelles de stockage avec des relations SVMDR.

## 5. Sélectionnez **Enregistrer**.

6. Vérifiez que votre groupe de cohérence a été créé en retournant au menu principal du groupe de cohérence sur lequel il apparaîtra une fois le travail ONTAP terminé. Si vous avez choisi une règle de protection, vérifiez qu'elle a été correctement définie en sélectionnant votre groupe de cohérence dans le menu. Si vous définissez une stratégie de protection, vous savez qu'elle a été appliquée lorsque vous voyez un bouclier vert sous regarder sous la stratégie appropriée, distant ou local.

## **CLI**

Depuis la version ONTAP 9.14.1, vous pouvez créer un groupe de cohérence avec les volumes existants à l'aide de l'interface de ligne de commandes ONTAP.

## **Étapes**

1. Émettez le consistency-group create commande. Le -volumes le paramètre accepte une liste de noms de volumes séparés par des virgules.

consistency-group create -vserver *SVM\_name* -consistency-group *consistencygroup-name* -volume *volumes*

2. Affichez votre groupe de cohérence à l'aide du consistency-group show commande.

## **Étapes suivantes**

- [Protéger un groupe de cohérence](#page-17-0)
- [Modifier un groupe de cohérence](#page-25-0)
- [Cloner un groupe de cohérence](#page-37-0)

# <span id="page-13-0"></span>**Configurez un groupe de cohérence hiérarchique**

Les groupes de cohérence hiérarchiques vous permettent de gérer des charges de travail volumineuses couvrant plusieurs volumes. En effet, vous créez un groupe de cohérence parent qui sert de parapluie pour les groupes de cohérence enfant.

Les groupes de cohérence hiérarchiques ont un parent qui peut inclure jusqu'à cinq groupes de cohérence individuels. Les groupes de cohérence hiérarchiques peuvent prendre en charge différentes règles Snapshot locales sur plusieurs groupes de cohérence ou volumes individuels. Si vous utilisez une règle de protection à distance, elle s'applique à l'ensemble du groupe de cohérence hiérarchique (parent et enfant).

À partir de ONTAP 9.13.1, vous pouvez [modifier la géométrie de vos groupes de cohérence](#page-31-0) et [déplacez des](#page-25-0) [volumes entre des groupes de cohérence enfants.](#page-25-0)

Pour connaître les limites d'objets relatives aux groupes de cohérence, reportez-vous à la section [Limites](#page-8-0) [d'objets pour les groupes de cohérence](#page-8-0).

# **Créez un groupe de cohérence hiérarchique avec de nouveaux LUN ou volumes**

Lorsque vous créez un groupe de cohérence hiérarchique, vous pouvez le remplir avec de nouvelles LUN. Depuis la version ONTAP 9.13.1, vous pouvez également utiliser de nouveaux espaces de noms NVMe et volumes NAS.

## **Étapes**

- 1. Sélectionnez **stockage > groupes de cohérence**.
- 2. Sélectionnez **+Add**, puis sélectionnez le protocole de votre objet de stockage.

Dans ONTAP 9.10.1 à 9.12.1, la seule option pour un nouvel objet de stockage est **en utilisant de nouvelles LUN**. Depuis ONTAP 9.13.1, System Manager prend en charge la création de groupes de cohérence avec de nouveaux namespaces NVMe et de nouveaux volumes NAS.

- 3. Nommer le groupe de cohérence. Indiquez le nombre de volumes ou de LUN et la capacité par volume ou LUN.
	- a. **Type d'application** : si vous utilisez ONTAP 9.12.1 ou version ultérieure, sélectionnez un type d'application. Si aucune valeur n'est sélectionnée, le groupe de cohérence se voit attribuer le type de **autre** par défaut. En savoir plus sur la cohérence du balisage dans [Balises d'application et de](#page-36-0) [composant.](#page-36-0) Si vous prévoyez d'utiliser une stratégie de protection à distance, vous devez choisir **autre**.
- 4. Sélectionnez le système d'exploitation hôte et le format LUN. Entrez les informations sur l'initiateur hôte.
	- a. Pour **nouveaux LUN** : sélectionnez le système d'exploitation hôte et le format de LUN. Entrez les informations sur l'initiateur hôte.
	- b. Pour **nouveaux volumes NAS** : choisissez l'option d'exportation appropriée (NFS ou SMB/CIFS) en fonction de la configuration NAS de votre SVM.
	- c. Pour **nouveaux espaces de noms NVMe** : sélectionnez le système d'exploitation hôte et le soussystème NVMe.
- 5. Pour ajouter un groupe de cohérence enfant, sélectionnez **plus d'options** puis **+Ajouter un groupe de cohérence enfant**.
- 6. Sélectionnez le niveau de performance, le nombre de LUN ou de volumes et la capacité par LUN ou volume. Indiquez les configurations d'exportation ou les informations du système d'exploitation appropriées en fonction du protocole que vous utilisez.
- 7. Vous pouvez également sélectionner une stratégie de snapshot locale et définir les autorisations d'accès.
- 8. Répétez l'opération pour jusqu'à cinq groupes de cohérence enfant.
- 9. Sélectionnez **Enregistrer**.
- 10. Vérifiez que votre groupe de cohérence a été créé en retournant au menu principal du groupe de cohérence sur lequel il apparaîtra une fois le travail ONTAP terminé. Si vous définissez une stratégie de protection, examinez la stratégie appropriée, à distance ou locale, qui doit afficher un bouclier vert avec une coche.

## **CLI**

Depuis la version ONTAP 9.14.1, vous pouvez créer un nouveau groupe de cohérence hiérarchique à l'aide de l'interface de ligne de commandes.

## **Étape**

1. Créez le nouveau groupe de cohérence à l'aide de consistency-group create commande.

Le volume-count le paramètre définit le nombre de volumes de chaque groupe de cohérence enfant. Vous pouvez créer un groupe de cohérence parent avec un maximum de cinq groupes de cohérence enfant.

consistency-group create -vserver *SVM\_name* -consistency-group *consistency\_group\_name* -parent-consistency-group *parent\_consistency\_group\_name* -cg-count *number\_of\_child\_consistency\_groups* -volume *volume\_prefix* -volume-count *number* -size *size* -export-policy *policy\_name* -storage-service extreme

## **Créez un groupe de cohérence hiérarchique avec les volumes existants**

Vous pouvez organiser des volumes existants en un groupe de cohérence hiérarchique.

## **Étapes**

- 1. Sélectionnez **stockage > groupes de cohérence**.
- 2. Sélectionnez **+Ajouter** puis **en utilisant des volumes existants**.
- 3. Sélectionnez la VM de stockage.
- 4. Sélectionnez les volumes existants à inclure. Seuls les volumes qui ne font pas déjà partie d'un groupe de cohérence seront disponibles à la sélection.
- 5. Pour ajouter un groupe de cohérence enfant, sélectionnez **+Ajouter un groupe de cohérence enfant**. Créez les groupes de cohérence nécessaires, qui seront nommés automatiquement.
	- a. **Type de composant** : si vous utilisez ONTAP 9.12.1 ou version ultérieure, sélectionnez un type de composant "données", "logs" ou "autre". Si aucune valeur n'est sélectionnée, le groupe de cohérence se voit attribuer le type de **autre** par défaut. En savoir plus sur la cohérence du balisage dans [Balises d'application et de composant.](#page-36-0) Si vous prévoyez d'utiliser une stratégie de protection à distance, vous devez utiliser **autre**.
- 6. Attribuez des volumes existants à chaque groupe de cohérence.
- 7. Si vous le souhaitez, sélectionnez une règle Snapshot locale.
- 8. Répétez l'opération pour jusqu'à cinq groupes de cohérence enfant.
- 9. Sélectionnez **Enregistrer**.
- 10. Vérifiez que votre groupe de cohérence a été créé en retournant au menu principal du groupe de cohérence sur lequel il apparaîtra une fois le travail ONTAP terminé. Si vous avez choisi une stratégie de protection, vérifiez qu'elle a été correctement définie en sélectionnant votre groupe de cohérence dans le menu ; sous le type de stratégie approprié, vous verrez un bouclier vert avec une coche à l'intérieur de celle-ci.

## **CLI**

Depuis la version ONTAP 9.14.1, vous pouvez créer un groupe de cohérence hiérarchique à l'aide de l'interface de ligne de commandes.

## **Étapes**

1. Provisionner un nouveau groupe de cohérence parent et attribuer des volumes à un nouveau groupe de cohérence enfant :

consistency-group create -vserver *svm\_name* -consistency-group *child\_consistency\_group\_name* -parent-consistency-group *parent\_consistency\_group\_name* -volumes *volume\_names*

2. Entrez y pour confirmer la création d'un groupe de cohérence parent et enfant.

#### **Étapes suivantes**

- [Modifier la géométrie d'un groupe de cohérence](https://docs.netapp.com/fr-fr/ontap/consistency-groups/xref:modify-geometry-task.html)
- [Modifier un groupe de cohérence](#page-25-0)
- [Protéger un groupe de cohérence](#page-17-0)

# <span id="page-17-0"></span>**Protégez les groupes de cohérence**

Les groupes de cohérence offrent une protection locale et à distance simple à gérer pour les applications SAN, NAS et NVMe couvrant plusieurs volumes.

La création d'un groupe de cohérence n'active pas automatiquement la protection. Les règles de protection peuvent être définies au moment de la création ou après la création du groupe de cohérence. Vous pouvez protéger les groupes de cohérence à l'aide des éléments suivants :

- Copies Snapshot locales
- Continuité de l'activité SnapMirror (SM-BC)
- [MetroCluster \(début 9.11.1\)](#page-2-1)
- SnapMirror asynchrone (début 9.13.1)
- Reprise d'activité asynchrone d'un SVM (début 9.14.1)

Si vous utilisez des groupes de cohérence imbriqués, vous pouvez définir différentes règles de protection pour les groupes de cohérence parent et enfant.

À partir de la version ONTAP 9.11.1, les groupes de cohérence proposent Création de copies Snapshot de groupe de cohérence en deux phases. L'opération Snapshot en deux phases exécute un pré-contrôle, en s'assurant que la copie Snapshot est correctement capturée.

La restauration peut être effectuée pour un groupe de cohérence entier, un seul groupe de cohérence dans une configuration hiérarchique ou pour des volumes individuels dans un groupe de cohérence. La restauration peut être effectuée en sélectionnant le groupe de cohérence à partir duquel vous souhaitez effectuer une restauration, en sélectionnant le type de copie Snapshot, puis en identifiant la copie Snapshot pour laquelle repose la restauration. Pour plus d'informations sur ce processus, voir ["Restaurez un volume à partir d'une](https://docs.netapp.com/fr-fr/ontap/task_dp_restore_from_vault.html) [copie Snapshot antérieure"](https://docs.netapp.com/fr-fr/ontap/task_dp_restore_from_vault.html).

# **Configurer une règle Snapshot locale**

La définition d'une règle de protection locale des snapshots permet de créer une stratégie couvrant tous les volumes d'un groupe de cohérence.

## **Description de la tâche**

La planification minimale des copies Snapshot prise en charge pour les groupes de cohérence est de 30 minutes. Elle est basée sur ["Test des FlexGroups",](https://www.netapp.com/media/12385-tr4571.pdf) Qui partagent la même infrastructure Snapshot que les groupes de cohérence.

## **Étapes**

- 1. Sélectionnez **stockage > groupes de cohérence**.
- 2. Sélectionnez le groupe de cohérence que vous avez créé dans le menu Groupe de cohérence.
- 3. Dans le coin supérieur droit de la page de vue d'ensemble du groupe de cohérence, sélectionnez **Modifier**.
- 4. Cochez la case en regard de **planifier les copies Snapshot (locales)**.
- 5. Sélectionnez une règle Snapshot. Pour configurer une nouvelle règle personnalisée, reportez-vous à la section ["Création d'une règle de protection des données personnalisée"](https://docs.netapp.com/fr-fr/ontap/task_dp_create_custom_data_protection_policies.html).
- 6. Sélectionnez **Enregistrer**.
- 7. Revenez au menu de présentation du groupe de cohérence. Dans la colonne de gauche sous **copies** snapshot (local), l'état est protégé à côté de  $\blacksquare$ .

## **CLI**

Depuis la version ONTAP 9.14.1, vous pouvez modifier la règle de protection d'un groupe de cohérence à l'aide de l'interface de ligne de commandes.

## **Étape**

1. Exécutez la commande suivante pour définir ou modifier la règle de protection :

Si vous modifiez la règle de protection d'une cohérence enfant, vous devez identifier le groupe de cohérence parent à l'aide de -parent-consistency-group *parent\_consistency\_group\_name* paramètre.

consistency-group modify -vserver *svm\_name* -consistency-group *consistency\_group\_name* -snapshot-policy *policy\_name*

# **Créer une copie Snapshot à la demande**

Si vous devez créer une copie Snapshot de votre groupe de cohérence en dehors d'une règle normalement planifiée, vous pouvez en créer une à la demande.

## **Étapes**

- 1. Accédez à **Storage** > **groupes de cohérence**.
- 2. Sélectionnez le groupe de cohérence pour lequel vous souhaitez créer une copie Snapshot à la demande.
- 3. Passez à l'onglet **copies instantanées**, puis sélectionnez **+Ajouter**.
- 4. Indiquez un **Nom** et un **libellé SnapMirror**. Dans le menu déroulant **cohérence**, sélectionnez **cohérence application** ou **cohérence collision**.
- 5. Sélectionnez **Enregistrer**.

## **CLI**

Depuis la version ONTAP 9.14.1, vous pouvez créer une copie Snapshot à la demande d'un groupe de cohérence à l'aide de l'interface de ligne de commandes.

## **Étape**

1. Créer la copie Snapshot :

Par défaut, le type de Snapshot est cohérent après panne. Vous pouvez modifier le type de snapshot avec l'option -type paramètre.

```
consistency-group snapshot create -vserver svm_name -consistency-group
consistency_group_name -snapshot snapshot_name
```
# **Créez des copies Snapshot de groupe de cohérence en deux phases**

Depuis la version ONTAP 9.11.1, les groupes de cohérence prennent en charge les validations en deux phases pour la création des copies Snapshot de groupe de cohérence, qui exécutent un précontrôle avant la validation de la copie Snapshot. Cette fonctionnalité n'est disponible qu'avec l'API REST de ONTAP.

La création de copies Snapshot de groupe de cohérence biphasées est uniquement disponible pour la création de copies Snapshot, et non pour le provisionnement des groupes de cohérence ou la restauration des groupes de cohérence.

Un Snapshot de groupe de cohérence biphasé divise le processus de création des snapshots en deux phases :

- 1. Dans la première phase, l'API exécute des contrôles préalables et déclenche la création de snapshots. La première phase inclut un paramètre de délai d'expiration, indiquant la durée pendant laquelle la copie Snapshot doit être validée.
- 2. Si la demande de la phase un s'exécute correctement, vous pouvez appeler la deuxième phase dans l'intervalle désigné à partir de la première phase, en archivant la copie Snapshot sur le terminal approprié.

## **Avant de commencer**

- Pour utiliser la création Snapshot de groupe de cohérence en deux phases, tous les nœuds du cluster doivent exécuter ONTAP 9.11.1 ou version ultérieure.
- Une seule invocation active d'une opération Snapshot de groupe de cohérence est prise en charge sur une instance de groupe de cohérence à la fois, qu'il s'agisse d'une ou deux phases. Toute tentative d'appel d'une opération de snapshot alors qu'une autre opération est en cours entraîne un échec.

• Lorsque vous appelez la création de Snapshot, vous pouvez définir une valeur de délai d'attente facultative comprise entre 5 et 120 secondes. Si aucune valeur de temporisation n'est fournie, l'opération expire par défaut à 7 secondes. Dans l'API, définissez la valeur du délai d'attente avec le action\_timeout paramètre. Dans l'interface de ligne de commandes, utilisez -timeout drapeau.

## **Étapes**

Vous pouvez réaliser une copie Snapshot en deux phases avec l'API REST ou, depuis ONTAP 9.14.1, avec l'interface de ligne de commandes ONTAP. Cette opération n'est pas prise en charge dans System Manager.

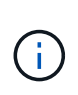

Si vous appelez la création de Snapshot avec l'API, vous devez valider la copie Snapshot avec l'API. Si vous appelez la création de Snapshot avec l'interface de ligne de commandes, vous devez valider la copie Snapshot avec l'interface de ligne de commandes. Les méthodes de mélange ne sont pas prises en charge.

## **CLI**

Depuis la version ONTAP 9.14.1, vous pouvez créer une copie Snapshot en deux phases à l'aide de l'interface de ligne de commandes.

## **Étapes**

1. Lancer l'instantané :

```
consistency-group snapshot start -vserver svm_name -consistency-group
consistency_group_name -snapshot snapshot_name [-timeout time_in_seconds
-write-fence {true|false}]
```
2. Vérifier que l'instantané a été pris :

consistency-group snapshot show

3. Valider le snapshot :

```
consistency-group snapshot commit svm_name -consistency-group
consistency_group_name -snapshot snapshot_name
```
## **API**

1. Appelez la création du Snapshot. Envoyez une demande POST au terminal du groupe de cohérence à l'aide de action=start paramètre.

```
curl -k -X POST 'https://<IP_address>/application/consistency-
groups/<cg-uuid>/snapshots?action=start&action_timeout=7' -H
"accept: application/hal+json" -H "content-type: application/json"
- d '
{
  "name": "<snapshot name>",
  "consistency type": "crash",
    "comment": "<comment>",
  "snapmirror label": "<SnapMirror label>"
}'
```
2. Si la demande de POST réussit, le résultat inclut un UUID d'instantané. En utilisant cet UUID, envoyez une demande de CORRECTIF pour valider la copie Snapshot.

```
curl -k -X PATCH 'https://<IP address>/application/consistency-
groups/<cg_uuid>/snapshots/<snapshot_id>?action=commit' -H "accept:
application/hal+json" -H "content-type: application/json"
For more information about the ONTAP REST API, see
link:https://docs.netapp.com/us-en/ontap-
automation/reference/api_reference.html[API reference^] or the
link:https://devnet.netapp.com/restapi.php[ONTAP REST API page^] at
the NetApp Developer Network for a complete list of API endpoints.
```
# **Définissez la protection à distance pour un groupe de cohérence**

Les groupes de cohérence offrent une protection à distance via SM-BC et, depuis ONTAP 9.13.1, SnapMirror asynchrone.

## **Configurez la protection avec SM-BC**

Vous pouvez utiliser SM-BC pour vous assurer que les copies Snapshot des groupes de cohérence créés dans votre groupe de cohérence sont copiées vers la destination. Pour en savoir plus sur SM-BC ou sur la configuration de SM-BC à l'aide de l'interface de ligne de commande, reportez-vous à la section [Configuration](https://docs.netapp.com/fr-fr/ontap/task_san_configure_protection_for_business_continuity.html) [de la protection pour la continuité de l'activité.](https://docs.netapp.com/fr-fr/ontap/task_san_configure_protection_for_business_continuity.html)

#### **Avant de commencer**

- Les relations SM-BC ne peuvent pas être établies sur les volumes montés pour l'accès NAS.
- Les étiquettes de règles doivent correspondre dans le cluster source et dans le cluster destination.
- SM-BC ne réplique pas les copies Snapshot par défaut, sauf si une règle avec étiquette SnapMirror est ajoutée au prédéfini AutomatedFailOver La règle et les copies Snapshot sont créées avec cette étiquette.

Pour en savoir plus sur ce processus, voir ["Protégez avec SM-BC"](https://docs.netapp.com/fr-fr/ontap/task_san_configure_protection_for_business_continuity.html).

- [Déploiements en cascade](https://docs.netapp.com/fr-fr/ontap/data-protection/supported-deployment-config-concept.html) Ne sont pas pris en charge par SM-BC.
- À partir de ONTAP 9.13.1, vous pouvez réaliser des opérations sans interruption [ajouter des volumes à un](#page-25-0) [groupe de cohérence](#page-25-0) Avec une relation SM-BC active. Toute autre modification apportée à un groupe de cohérence entraîne une interruption de la relation SM-BC, la modification du groupe de cohérence, puis la restauration et la resynchronisation de la relation.

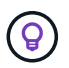

Pour configurer SM-BC avec l'interface de ligne de commande, reportez-vous à la section [Protégez avec SM-BC](https://docs.netapp.com/fr-fr/ontap/task_san_configure_protection_for_business_continuity.html).

#### **Étapes pour System Manager**

- 1. Assurez-vous d'avoir rencontré le ["Conditions préalables à l'utilisation de SM-BC".](https://docs.netapp.com/fr-fr/ontap/smbc/smbc_plan_prerequisites.html)
- 2. Sélectionnez **stockage > groupes de cohérence**.
- 3. Sélectionnez le groupe de cohérence que vous avez créé dans le menu Groupe de cohérence.
- 4. En haut à droite de la page de présentation, sélectionnez **plus** puis **protéger**.
- 5. System Manager remplit automatiquement les informations côté source. Sélectionnez le cluster et la VM de stockage appropriés pour la destination. Sélectionnez une stratégie de protection. Vérifier que **Initialize relation** est coché.
- 6. Sélectionnez **Enregistrer**.
- 7. Le groupe de cohérence doit être initialisé et synchronisé. Vérifiez que la synchronisation s'est bien terminée en retournant au menu **groupe de cohérence**. L'état **SnapMirror (Remote)** s'affiche

Protected à côté de  $\vee$ .

## **Configurer la protection SnapMirror asynchrone**

Depuis la version ONTAP 9.13.1, vous pouvez configurer la protection SnapMirror asynchrone pour un groupe de cohérence unique. Depuis la version ONTAP 9.14.1, vous pouvez utiliser la réplication asynchrone SnapMirror pour répliquer des copies Snapshot granulaires par volume vers le cluster de destination à l'aide de la relation de groupe de cohérence.

#### **Description de la tâche**

Pour répliquer des copies Snapshot granulaires par volume, vous devez exécuter ONTAP 9.14.1 ou une version ultérieure. Pour les règles MirrorAndVault et Vault, l'étiquette SnapMirror de la règle Snapshot granulaire des volumes doit correspondre à la règle de règle SnapMirror du groupe de cohérence. Les snapshots granulaires par volume respectent la règle SnapMirror du groupe de cohérence, qui est calculée indépendamment des snapshots du groupe de cohérence. Par exemple, si une règle permet de conserver deux copies Snapshot sur la destination, vous pouvez avoir deux copies Snapshot granulaires au niveau du volume et deux copies Snapshot de groupe de cohérence.

Lors de la resynchronisation de la relation SnapMirror avec des copies Snapshot granulaires par volume, vous pouvez conserver les copies Snapshot granulaires par volume avec le -preserve drapeau. Les copies Snapshot granulaires par volume, plus récentes que les copies Snapshot du groupe de cohérence, sont conservées. Si aucune copie Snapshot de groupe de cohérence n'est créée, aucune copie Snapshot granulaire par volume ne peut être transférée lors de l'opération de resynchronisation.

#### **Avant de commencer**

- La protection asynchrone SnapMirror n'est disponible que pour les groupes de cohérence uniques. Elle n'est pas prise en charge pour les groupes de cohérence hiérarchiques. Pour convertir un groupe de cohérence hiérarchique en un seul groupe de cohérence, reportez-vous à la section [modifier l'architecture](#page-31-0) [d'un groupe de cohérence](#page-31-0).
- Les étiquettes de règles doivent correspondre dans le cluster source et dans le cluster destination.
- Vous pouvez interrompre l'activité [ajouter des volumes à un groupe de cohérence](#page-25-0) Avec une relation SnapMirror asynchrone active. Toute autre modification apportée à un groupe de cohérence exige que vous rompez la relation SnapMirror, modifiez le groupe de cohérence, puis rétablissez et resynchronisez la relation.
- Si vous avez configuré une relation de protection SnapMirror asynchrone pour plusieurs volumes individuels, vous pouvez convertir ces volumes en groupe de cohérence tout en conservant les copies Snapshot existantes. Pour convertir les volumes avec succès :
	- Il doit y avoir une copie Snapshot commune des volumes.
	- Vous devez interrompre la relation SnapMirror existante, [ajoutez les volumes à un seul groupe de](#page-9-0) [cohérence](#page-9-0), puis resynchronisez la relation à l'aide du flux de travail suivant.

#### **Étapes**

1. Depuis le cluster de destination, sélectionnez **stockage > groupes de cohérence**.

- 2. Sélectionnez le groupe de cohérence que vous avez créé dans le menu Groupe de cohérence.
- 3. En haut à droite de la page de présentation, sélectionnez **plus** puis **protéger**.
- 4. System Manager remplit automatiquement les informations côté source. Sélectionnez le cluster et la VM de stockage appropriés pour la destination. Sélectionnez une stratégie de protection. Vérifier que **Initialize relation** est coché.

Lorsque vous sélectionnez une stratégie asynchrone, vous avez la possibilité de **remplacer le programme de transfert**.

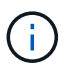

La planification minimale prise en charge (objectif de point de récupération, ou RPO) pour les groupes de cohérence avec SnapMirror asynchrone est de 30 minutes.

- 5. Sélectionnez **Enregistrer**.
- 6. Le groupe de cohérence doit être initialisé et synchronisé. Vérifiez que la synchronisation s'est bien terminée en retournant au menu **groupe de cohérence**. L'état **SnapMirror (Remote)** s'affiche

Protected à côté de  $\vee$ .

## **Configuration de la reprise d'activité SVM**

À partir de ONTAP 9.14.1, [Reprise d'activité de SVM](https://docs.netapp.com/fr-fr/ontap/data-protection/snapmirror-svm-replication-concept.html) prend en charge les groupes de cohérence et permet de mettre en miroir les informations relatives aux groupes de cohérence entre le cluster source et le cluster destination.

Si vous activez la reprise d'activité SVM sur un SVM qui contient déjà un groupe de cohérence, suivez les workflows de configuration du SVM pour [System Manager](https://docs.netapp.com/fr-fr/ontap/task_dp_configure_storage_vm_dr.html) ou le [INTERFACE DE LIGNE DE COMMANDES](https://docs.netapp.com/fr-fr/ontap/data-protection/replicate-entire-svm-config-task.html) [DE ONTAP](https://docs.netapp.com/fr-fr/ontap/data-protection/replicate-entire-svm-config-task.html).

Si vous ajoutez un groupe de cohérence à un SVM figurant dans une relation de reprise d'activité de SVM active et saine, vous devez mettre à jour la relation de SVM DR depuis le cluster destination. Pour plus d'informations, voir [Mettre à jour une relation de réplication manuellement](https://docs.netapp.com/fr-fr/ontap/data-protection/update-replication-relationship-manual-task.html). Vous devez mettre à jour la relation chaque fois que vous développez le groupe de cohérence.

#### **Limites**

- La reprise d'activité des SVM ne prend pas en charge les groupes de cohérence hiérarchiques.
- La reprise après incident des SVM ne prend pas en charge les groupes de cohérence protégés par SnapMirror asynchrone. Vous devez rompre la relation SnapMirror avant de configurer la reprise d'activité d'un SVM.
- Les deux clusters doivent exécuter ONTAP 9.14.1 ou une version ultérieure.
- Les relations « Fan-Out » ne sont pas prises en charge pour les configurations de reprise d'activité des SVM contenant des groupes de cohérence.
- Pour les autres limites, voir [limites des groupes de cohérence](#page-8-0).

# **Visualiser les relations**

System Manager visualise les mappages de LUN dans le menu **protection > relations**. Lorsque vous sélectionnez une relation source, System Manager affiche une visualisation des relations source. En sélectionnant un volume, vous pouvez approfondir ces relations pour afficher la liste des LUN et des relations de groupe d'initiateurs. Ces informations peuvent être téléchargées sous forme de classeur Excel à partir de la vue de volume individuelle ; l'opération de téléchargement s'exécute en arrière-plan.

#### **Informations associées**

- ["Cloner un groupe de cohérence"](#page-37-0)
- ["Configurez les copies Snapshot"](https://docs.netapp.com/fr-fr/ontap/task_dp_configure_snapshot.html)
- ["Création de règles personnalisées de protection des données"](https://docs.netapp.com/fr-fr/ontap/task_dp_create_custom_data_protection_policies.html)
- ["Effectuez des restaurations à partir de copies Snapshot"](https://docs.netapp.com/fr-fr/ontap/task_dp_recover_snapshot.html)
- ["Restaurez un volume à partir d'une copie Snapshot antérieure"](https://docs.netapp.com/fr-fr/ontap/task_dp_restore_from_vault.html)
- ["Présentation de SM-BC"](https://docs.netapp.com/fr-fr/ontap/smbc/index.html)
- ["Documentation sur l'automatisation ONTAP"](https://docs.netapp.com/us-en/ontap-automation/)
- [Principes de base de la reprise sur incident asynchrone SnapMirror](https://docs.netapp.com/fr-fr/ontap/data-protection/snapmirror-disaster-recovery-concept.html)

# <span id="page-25-0"></span>**Modifiez les volumes membres d'un groupe de cohérence**

À partir de la version ONTAP 9.12.1, vous pouvez modifier un groupe de cohérence en supprimant des volumes ou en ajoutant des volumes (en développant le groupe de cohérence). Depuis la version ONTAP 9.13.1, vous pouvez déplacer des volumes entre des groupes de cohérence enfants s'ils partagent un parent commun.

## **Ajouter des volumes à un groupe de cohérence**

À partir de ONTAP 9.12.1, vous pouvez ajouter des volumes à un groupe de cohérence sans interruption.

#### **Description de la tâche**

- Vous ne pouvez pas ajouter des volumes associés à un autre groupe de cohérence.
- Les groupes de cohérence prennent en charge les protocoles NAS, SAN et NVMe.
- Si les ajustements se situent dans l'ensemble, vous pouvez ajouter jusqu'à 16 volumes à la fois à un groupe de cohérence [limites des groupes de cohérence](#page-8-0).
- Depuis la version ONTAP 9.13.1, vous pouvez ajouter des volumes à un groupe de cohérence sans interruption avec une règle de protection SnapMirror Business Continuity (SM-BC) active ou asynchrone.
- Lorsque vous ajoutez des volumes à un groupe de cohérence protégé par SM-BC, l'état de la relation SM-BC passe à « expansion » jusqu'à ce que la mise en miroir et la protection soient configurées pour le nouveau volume. Si un incident se produit sur le cluster principal avant la fin de ce processus, le groupe de cohérence revient à sa composition d'origine dans le cadre de l'opération de basculement.
- Dans ONTAP 9.12.1 et les versions antérieures, vous *ne pouvez pas* ajouter de volumes à un groupe de cohérence dans une relation SM-BC. Vous devez d'abord interrompre la relation SM-BC, modifier le groupe de cohérence, puis restaurer la protection avec SM-BC.
- Depuis ONTAP 9.12.1, l'API REST de ONTAP prend en charge l'ajout de volumes *New* ou existants à un groupe de cohérence. Pour plus d'informations sur l'API REST de ONTAP, reportez-vous à ["Documentation de référence de l'API REST ONTAP"](https://docs.netapp.com/us-en/ontap-automation/reference/api_reference.html#access-a-copy-of-the-ontap-rest-api-reference-documentation).

Depuis ONTAP 9.13.1, cette fonctionnalité est prise en charge dans System Manager.

- Lors de l'extension d'un groupe de cohérence, les copies Snapshot du groupe de cohérence capturé avant la modification sont considérées comme partielles. Toute opération de restauration basée sur cette copie Snapshot reflète le groupe de cohérence à l'instant T du snapshot.
- Si vous utilisez les ONTAP 9.10.1 à 9.11.1, vous ne pouvez pas modifier un groupe de cohérence. Pour modifier la configuration d'un groupe de cohérence dans les ONTAP 9.10.1 ou 9.11.1, vous devez

supprimer ce groupe, puis créer un nouveau groupe de cohérence avec les volumes à inclure.

- Depuis la version ONTAP 9.14.1, vous pouvez répliquer des copies Snapshot granulaires par volume sur le cluster de destination lorsque vous utilisez la réplication asynchrone SnapMirror. Lors de l'extension d'un groupe de cohérence à l'aide de SnapMirror asynchrone, les snapshots granulaires par volume ne sont répliqués qu'après l'extension du groupe de cohérence lorsque la règle SnapMirror est MirrorAll ou MirrorAndVault. Seuls les snapshots granulaires par volume plus récents que le snapshot du groupe de cohérence de référence sont répliqués.
- Si vous ajoutez des volumes à un groupe de cohérence dans une relation de reprise d'activité de SVM (prise en charge depuis ONTAP 9.14.1), vous devez mettre à jour la relation de reprise d'activité de SVM depuis le cluster de destination après avoir étendu le groupe de cohérence. Pour plus d'informations, reportez-vous à la section [Mettre à jour une relation de réplication manuellement](https://docs.netapp.com/fr-fr/ontap/data-protection/update-replication-relationship-manual-task.html).

Depuis ONTAP 9.12.1, vous pouvez effectuer cette opération avec System Manager.

- 1. Sélectionnez **stockage > groupes de cohérence**.
- 2. Sélectionnez le groupe de cohérence à modifier.
- 3. Si vous modifiez un seul groupe de cohérence, en haut du menu **volumes**, sélectionnez **plus**, puis **plus** pour ajouter un volume.

Si vous modifiez un groupe de cohérence enfant, identifiez le groupe de cohérence parent à modifier. Sélectionnez le bouton > pour afficher les groupes de cohérence enfant, puis sélectionnez : en regard du nom du groupe de cohérence enfant à modifier. Dans ce menu, sélectionnez **développer**.

- 4. Sélectionnez jusqu'à 16 volumes à ajouter au groupe de cohérence.
- 5. Sélectionnez **Enregistrer**. Une fois l'opération terminée, affichez les nouveaux volumes ajoutés dans le menu **volumes** du groupe de cohérence.

#### **CLI**

Depuis la version ONTAP 9.14.1, vous pouvez ajouter des volumes à un groupe de cohérence à l'aide de l'interface de ligne de commandes ONTAP.

#### **Ajouter des volumes existants**

1. Exécutez la commande suivante. Le  $-v_0$ lumes le paramètre accepte une liste de volumes séparés par une virgule.

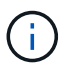

Inclure uniquement le -parent-consistency-group paramètre si le groupe de cohérence appartient à une relation hiérarchique.

```
consistency-group volume add -vserver svm_name -consistency-group
consistency_group_name -parent-consistency-group parent_consistency_group
-volume volumes
```
#### **Ajouter de nouveaux volumes**

La procédure d'ajout de nouveaux volumes dépend du protocole que vous utilisez.

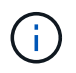

Inclure uniquement le -parent-consistency-group paramètre si le groupe de cohérence appartient à une relation hiérarchique.

• Pour ajouter de nouveaux volumes sans les exporter :

```
consistency-group volume create -vserver SVM_name -consistency-group
child_consistency_group -parent-consistency-group existingParentCg -volume
volume_name -size size
```
• Pour ajouter de nouveaux volumes NFS :

```
consistency-group volume create -vserver SVM_name -consistency-group
consistency-group-name -volume volume-prefix -volume-count number -size
size -export-policy policy_name
```
• Pour ajouter de nouveaux volumes SAN :

```
consistency-group volume create -vserver SVM_name -consistency-group
consistency-group-name -lun lun_name -size size -lun-count number -igroup
igroup_name
```
• Pour ajouter de nouveaux espaces de noms NVMe :

```
consistency-group volume create -vserver SVM_name -consistency-group
consistency_group_name -namespace namespace_name -volume-count number
-namespace-count number -size size -subsystem subsystem_name
```
## **Supprimez des volumes d'un groupe de cohérence**

Les volumes supprimés d'un groupe de cohérence ne sont pas supprimés. Ils restent actifs dans le cluster.

#### **Description de la tâche**

- Vous ne pouvez pas supprimer des volumes d'un groupe de cohérence dans une relation de reprise d'activité SM-BC ou SVM. Vous devez d'abord interrompre la relation SM-BC pour modifier le groupe de cohérence, puis rétablir la relation.
- Si un groupe de cohérence ne contient aucun volume après l'opération de suppression, le groupe de cohérence est supprimé.
- Lorsqu'un volume est supprimé d'un groupe de cohérence, les snapshots existants du groupe de cohérence restent considérés comme non valides. Les snapshots existants ne peuvent pas être utilisés pour restaurer le contenu d'un groupe de cohérence. Les snapshots granulaires volume restent valides.
- Si vous supprimez un volume du cluster, il est automatiquement supprimé du groupe de cohérence.
- Pour modifier la configuration d'un groupe de cohérence dans ONTAP 9.10.1 ou 9.11.1, vous devez supprimer ce groupe de cohérence, puis en créer un nouveau avec les volumes membres souhaités.
- La suppression d'un volume du cluster entraîne sa suppression automatique.

Depuis ONTAP 9.12.1, vous pouvez effectuer cette opération avec System Manager.

### **Étapes**

- 1. Sélectionnez **stockage > groupes de cohérence**.
- 2. Sélectionnez le groupe de cohérence enfant ou unique à modifier.
- 3. Dans le menu **volumes**, sélectionnez les cases à cocher en regard des volumes individuels que vous souhaitez supprimer du groupe de cohérence.
- 4. Sélectionnez **Supprimer des volumes du groupe de cohérence**.
- 5. Vérifiez que vous avez bien compris que la suppression des volumes entraîne la non-validité de toutes les copies Snapshot du groupe de cohérence et sélectionnez **Remove**.

## **CLI**

Depuis la version ONTAP 9.14.1, vous pouvez supprimer des volumes d'un groupe de cohérence à l'aide de l'interface de ligne de commandes.

## **Étape**

1. Supprimer les volumes. Le -volumes le paramètre accepte une liste de volumes séparés par une virgule.

Inclure uniquement le -parent-consistency-group paramètre si le groupe de cohérence appartient à une relation hiérarchique.

```
consistency-group volume remove -vserver SVM_name -consistency-group
consistency_group_name -parent-consistency-group
parent_consistency_group_name -volume volumes
```
# **Déplacez des volumes entre les groupes de cohérence**

Depuis la version ONTAP 9.13.1, vous pouvez déplacer des volumes entre des groupes de cohérence enfants qui partagent un parent.

#### **Description de la tâche**

- Vous pouvez uniquement déplacer des volumes entre des groupes de cohérence imbriqués sous le même groupe de cohérence parent.
- Les snapshots de groupe de cohérence existants sont devenus non valides et ne sont plus accessibles en tant que snapshots de groupe de cohérence. Les snapshots de volumes individuels restent valides.
- Les copies Snapshot du groupe de cohérence parent restent valides.
- Si vous déplacez tous les volumes hors d'un groupe de cohérence enfant, ce groupe de cohérence est supprimé.
- Les modifications apportées à un groupe de cohérence doivent être respectées [limites des groupes de](#page-8-0) [cohérence](#page-8-0).

Depuis ONTAP 9.12.1, vous pouvez effectuer cette opération avec System Manager.

## **Étapes**

- 1. Sélectionnez **stockage > groupes de cohérence**.
- 2. Sélectionnez le groupe de cohérence parent contenant les volumes à déplacer. Recherchez le groupe de cohérence enfant, puis développez le menu **volumes**. Sélectionnez les volumes à déplacer.
- 3. Sélectionnez **déplacer**.
- 4. Indiquez si vous souhaitez déplacer les volumes vers un nouveau groupe de cohérence ou un groupe existant.
	- a. Pour déplacer le groupe de cohérence vers un groupe existant, sélectionnez **groupe de cohérence enfant existant**, puis choisissez le nom du groupe de cohérence dans le menu déroulant.
	- b. Pour passer à un nouveau groupe de cohérence, sélectionnez **Nouveau groupe de cohérence enfant**. Indiquez le nom du nouveau groupe de cohérence enfant et sélectionnez un type de composant.
- 5. Sélectionnez **déplacer**.

## **CLI**

Depuis la version ONTAP 9.14.1, vous pouvez déplacer des volumes entre des groupes de cohérence à l'aide de l'interface de ligne de commandes ONTAP.

#### **Déplacez les volumes vers un nouveau groupe de cohérence enfant**

1. La commande suivante crée un nouveau groupe de cohérence enfant dans lequel sont situés les volumes désignés.

Lorsque vous créez le nouveau groupe de cohérence, vous pouvez désigner de nouvelles règles de Snapshot, de QoS et de hiérarchisation.

```
consistency-group volume reassign -vserver SVM_name -consistency-group
source_child_consistency_group -parent-consistency-group
parent_consistency_group -volume volumes -new-consistency-group
consistency_group_name [-snapshot-policy policy -qos-policy policy -tiering
-policy policy]
```
#### **Déplacez les volumes vers un groupe de cohérence enfant existant**

1. Réaffectez les volumes. Le -volumes le paramètre accepte une liste de noms de volumes séparés par des virgules.

```
consistency-group volume reassign -vserver SVM_name -consistency-group
source_child_consistency_group -parent-consistency-group
parent_consistency_group -volume volumes -to-consistency-group
target_consistency_group
```
#### **Informations associées**

• [Limites des groupes de cohérence](#page-8-0)

• [Cloner un groupe de cohérence](#page-37-0)

# <span id="page-31-0"></span>**Modifier la géométrie du groupe de cohérence**

Depuis la version ONTAP 9.13.1, vous pouvez modifier la géométrie d'un groupe de cohérence. La modification de la géométrie d'un groupe de cohérence vous permet de modifier la configuration des groupes de cohérence enfant ou parent sans interrompre les opérations d'E/S en cours.

La modification de la géométrie d'un groupe de cohérence a un impact sur les copies Snapshot existantes.

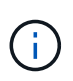

Vous ne pouvez pas modifier la géométrie d'un groupe de cohérence configuré avec une règle de protection à distance. Vous devez d'abord rompre la relation de protection, modifier la géométrie, puis restaurer la protection à distance.

# **Ajouter un nouveau groupe de cohérence enfant**

Depuis la version ONTAP 9.13.1, vous pouvez ajouter un nouveau groupe de cohérence enfant à un groupe de cohérence parent existant.

## **Avant de commencer**

- Un groupe de cohérence parent peut contenir cinq groupes de cohérence enfant au maximum. Voir [limites](#page-8-0) [des groupes de cohérence](#page-8-0) pour les autres limites.
- Vous ne pouvez pas ajouter un groupe de cohérence enfant à un seul groupe de cohérence. Vous devez d'abord [promouvoir] groupe de cohérence, vous pouvez ensuite ajouter un groupe de cohérence enfant.
- Les copies Snapshot existantes du groupe de cohérence capturé avant l'opération d'extension sont considérées comme partielles. Toute opération de restauration basée sur cette copie Snapshot reflète le groupe de cohérence au moment de la copie Snapshot.

Depuis ONTAP 9.13.1, vous pouvez effectuer cette opération avec System Manager.

- 1. Sélectionnez **stockage > groupes de cohérence**.
- 2. Sélectionnez le groupe de cohérence parent auquel vous souhaitez ajouter un groupe de cohérence enfant.
- 3. En regard du nom du groupe de cohérence parent, sélectionnez **plus** puis **Ajouter un nouveau groupe de cohérence enfant**.
- 4. Indiquez le nom du groupe de cohérence.
- 5. Indiquez si vous souhaitez ajouter des volumes nouveaux ou existants.
	- a. Si vous ajoutez des volumes existants, sélectionnez **volumes existants** puis choisissez les volumes dans le menu déroulant.
	- b. Si vous ajoutez de nouveaux volumes, sélectionnez **nouveaux volumes** puis indiquez le nombre de volumes et leur taille.
- 6. Sélectionnez **Ajouter**.

### **CLI**

Depuis la version ONTAP 9.14.1, vous pouvez ajouter un groupe de cohérence enfant via l'interface de ligne de commandes ONTAP.

#### **Ajoutez un groupe de cohérence enfant avec les nouveaux volumes**

1. Créez le nouveau groupe de cohérence. Indiquez des valeurs pour le nom du groupe de cohérence, le préfixe de volume, le nombre de volumes, la taille du volume, le service de stockage, et nom de la règle d'export :

```
consistency-group create -vserver SVM_name -consistency-group
consistency_group -parent-consistency-group parent_consistency_group
-volume-prefix prefix -volume-count number -size size -storage-service
service -export-policy policy_name
```
#### **Ajoutez un groupe de cohérence enfant avec les volumes existants**

1. Créez le nouveau groupe de cohérence. Le volumes le paramètre accepte une liste de noms de volumes séparés par des virgules.

```
consistency-group create -vserver SVM_name -consistency-group
new_consistency_group -parent-consistency-group parent_consistency_group
-volumes volume
```
## **Détacher un groupe de cohérence enfant**

Depuis la version ONTAP 9.13.1, vous pouvez supprimer un groupe de cohérence enfant de son groupe de cohérence parent et le convertir en groupe de cohérence individuel.

#### **Avant de commencer**

• Le détachement d'un groupe de cohérence enfant entraîne l'invalidation et l'inaccessibilité des snapshots

du groupe de cohérence parent. Les snapshots granulaires de volume restent valides.

- Les copies Snapshot existantes d'un groupe de cohérence individuel restent valides.
- Cette opération échoue si un groupe de cohérence unique existant porte le même nom que le groupe de cohérence enfant que vous souhaitez détacher. Si ce scénario se produit, vous devez renommer le groupe de cohérence lorsque vous le détachez.

#### **Exemple 3. Étapes**

#### **System Manager**

Depuis ONTAP 9.13.1, vous pouvez effectuer cette opération avec System Manager.

- 1. Sélectionnez **stockage > groupes de cohérence**.
- 2. Sélectionnez le groupe de cohérence parent contenant l'enfant à détacher.
- 3. En regard du groupe de cohérence enfant à détacher, sélectionnez **plus** puis **détacher du parent**.
- 4. Si vous le souhaitez, renommez le groupe de cohérence et sélectionnez un type d'application.
- 5. Sélectionnez **détacher**.

#### **CLI**

Depuis la version ONTAP 9.14.1, vous pouvez détacher un groupe de cohérence enfant à l'aide de l'interface de ligne de commandes ONTAP.

1. Détachez le groupe de cohérence. Si vous le souhaitez, renommez le groupe de cohérence détaché avec le -new-name paramètre.

consistency-group detach -vserver *SVM\_name* -consistency-group *child\_consistency\_group* -parent-consistency-group *parent\_consistency\_group* [-new-name *new\_name*]

## **Déplacez un groupe de cohérence unique existant sous un groupe de cohérence parent**

À partir de la version ONTAP 9.13.1, vous pouvez convertir un groupe de cohérence existant en groupe de cohérence enfant. Au cours de l'opération de déplacement, vous pouvez déplacer le groupe de cohérence sous un groupe de cohérence parent existant ou créer un nouveau groupe de cohérence parent.

#### **Avant de commencer**

- Le groupe de cohérence parent doit avoir au moins quatre enfants. Un groupe de cohérence parent peut contenir cinq groupes de cohérence enfant au maximum. Voir [limites des groupes de cohérence](#page-8-0) pour les autres limites.
- Les copies snapshot existantes du groupe de cohérence *parent* capturées avant cette opération seront considérées comme partielles. Toute opération de restauration basée sur l'une de ces copies Snapshot reflète le groupe de cohérence au moment précis de la copie Snapshot.
- Les snapshots de groupes de cohérence existants d'un seul groupe de cohérence restent valides.

Depuis ONTAP 9.13.1, vous pouvez effectuer cette opération avec System Manager.

- 1. Sélectionnez **stockage > groupes de cohérence**.
- 2. Sélectionnez le groupe de cohérence à convertir.
- 3. Sélectionnez **plus** puis **déplacer sous un autre groupe de cohérence**.
- 4. Si vous le souhaitez, indiquez un nouveau nom pour le groupe de cohérence et sélectionnez un type de composant. Par défaut, le type de composant sera autre.
- 5. Indiquez si vous souhaitez migrer vers un groupe de cohérence parent existant ou créer un nouveau groupe de cohérence parent :
	- a. Pour migrer vers un groupe de cohérence parent existant, sélectionnez **groupe de cohérence existant**, puis choisissez le groupe de cohérence dans le menu déroulant.
	- b. Pour créer un nouveau groupe de cohérence parent, sélectionnez **Nouveau groupe de cohérence**, puis indiquez le nom du nouveau groupe de cohérence.
- 6. Sélectionnez **déplacer**.

**CLI**

Depuis la version ONTAP 9.14.1, vous pouvez déplacer un groupe de cohérence unique sous un groupe de cohérence parent à l'aide de l'interface de ligne de commandes ONTAP.

#### **Déplacez un groupe de cohérence sous un nouveau groupe de cohérence parent**

1. Créez le groupe de cohérence parent. Le -consistency-groups ce paramètre va migrer tous les groupes de cohérence existants vers le nouveau parent.

consistency-group attach -vserver *svm\_name* -consistency-group *parent\_consistency\_group* -consistency-groups *child\_consistency\_group*

#### **Déplacez un groupe de cohérence sous un groupe de cohérence existant**

1. Déplacer le groupe de cohérence :

```
consistency-group add -vserver SVM_name -consistency-group
consistency_group -parent-consistency-group parent_consistency_group
```
# **Promouvoir un groupe de cohérence enfant**

Depuis la version ONTAP 9.13.1, vous pouvez promouvoir un groupe de cohérence unique en tant que groupe de cohérence parent. Lorsque vous promouvez le groupe de cohérence unique en parent, vous créez également un nouveau groupe de cohérence enfant qui hérite de tous les volumes du groupe de cohérence unique d'origine.

#### **Avant de commencer**

- Pour convertir un groupe de cohérence enfant en groupe de cohérence parent, vous devez d'abord le faire [detach] le groupe de cohérence enfant doit ensuite suivre la procédure suivante.
- Une fois le groupe de cohérence mis en avant, les copies Snapshot existantes du groupe de cohérence restent valides.

Depuis ONTAP 9.13.1, vous pouvez effectuer cette opération avec System Manager.

- 1. Sélectionnez **stockage > groupes de cohérence**.
- 2. Sélectionnez le groupe de cohérence à promouvoir.
- 3. Sélectionnez **plus** puis **promouvoir en groupe de cohérence parent**.
- 4. Entrez un **Nom** et sélectionnez un **Type de composant** pour le groupe de cohérence enfant.
- 5. Sélectionnez **promouvoir**.

#### **CLI**

Depuis la version ONTAP 9.14.1, vous pouvez déplacer un groupe de cohérence unique sous un groupe de cohérence parent à l'aide de l'interface de ligne de commandes ONTAP.

1. Promouvoir le groupe de cohérence. Cette commande entraîne la création d'un groupe de cohérence parent et d'un groupe enfant.

consistency-group promote -vserver *SVM\_name* -consistency-group *existing\_consistency\_group* -new-name *new\_child\_consistency\_group*

## **Rétrograder un parent en un seul groupe de cohérence**

Depuis la version ONTAP 9.13.1, vous pouvez rétrograder un groupe de cohérence parent en un seul groupe de cohérence. La rétrogradation du parent aplatit la hiérarchie du groupe de cohérence, supprimant tous les groupes de cohérence enfants associés. Tous les volumes du groupe de cohérence restent dans le nouveau groupe de cohérence unique.

#### **Avant de commencer**

• Les copies Snapshot existantes du groupe de cohérence parent restent valides après la rétrogradation vers une cohérence unique. Les copies Snapshot existantes de l'un des groupes de cohérence enfant associés de ce parent deviennent non valides, mais les snapshots de volumes individuels continuent d'être accessibles sous forme de copies Snapshot granulaires de volumes.

### **Exemple 6. Étapes**

#### **System Manager**

Depuis ONTAP 9.13.1, vous pouvez effectuer cette opération avec System Manager.

- 1. Sélectionnez **stockage > groupes de cohérence**.
- 2. Sélectionnez le groupe de cohérence parent à rétrograder.
- 3. Sélectionnez **plus** puis **Rétrograder à un seul groupe de cohérence**.
- 4. Un avertissement vous informe que tous les groupes de cohérence enfants associés seront supprimés et que leurs volumes seront déplacés dans le nouveau groupe de cohérence unique. Sélectionnez **Rétrograder** pour confirmer que vous comprenez l'impact.

## **CLI**

Depuis la version ONTAP 9.14.1, vous pouvez rétrograder un groupe de cohérence à l'aide de l'interface de ligne de commandes ONTAP.

1. Rétrograder le groupe de cohérence. Utilisez l'option -new-name paramètre permettant de renommer le groupe de cohérence.

consistency-group demote -vserver *SVM\_name* -consistency-group *parent\_consistency\_group* [-new-name *new\_consistency\_group\_name*]

# <span id="page-36-0"></span>**Modifier les balises d'application et de composant**

Depuis la version ONTAP 9.12.1, les groupes de cohérence prennent en charge le balisage des composants et des applications. Les balises d'application et de composant sont un outil de gestion qui vous permet de filtrer et d'identifier différentes charges de travail dans vos groupes de cohérence.

## **Description de la tâche**

Les groupes de cohérence proposent deux types de balises :

- **Balises d'application** : elles s'appliquent aux groupes de cohérence individuel et parent. Les balises d'application fournissent un étiquetage pour les charges de travail telles que MongoDB, Oracle ou SQL Server. La balise d'application par défaut pour les groupes de cohérence est autre.
- **Balises de composant**: Les enfants des groupes de cohérence hiérarchiques ont des balises de composant au lieu de balises d'application. Les options pour les balises de composant sont « données », « journaux » ou « autre ». La valeur par défaut est autre.

Lors de la création de groupes de cohérence ou après la création de groupes de cohérence, vous pouvez appliquer les balises.

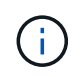

Si le groupe de cohérence possède une relation SM-BC, vous devez utiliser **Other** comme balise d'application ou de composant.

## **Étapes**

Depuis ONTAP 9.12.1, vous pouvez modifier les balises d'application et de composant à l'aide de System Manager. Depuis ONTAP 9.14.1, vous pouvez modifier les balises d'application et de composant à l'aide de

- 1. Sélectionnez **stockage > groupes de cohérence**.
- 2. Sélectionnez le groupe de cohérence dont vous souhaitez modifier la balise. Sélectionner : En regard du nom du groupe de cohérence, puis de **Edit**.
- 3. Dans le menu déroulant, choisissez la balise d'application ou de composant appropriée.
- 4. Sélectionnez **Enregistrer**.

### **CLI**

Depuis la version ONTAP 9.14.1, vous pouvez modifier la balise d'application ou de composant d'un groupe de cohérence existant à l'aide de l'interface de ligne de commandes ONTAP.

#### **Modifier la balise d'application**

1. Les balises d'application acceptent un nombre limité de chaînes prédéfinies. Pour voir la liste des chaînes acceptées, exécutez la commande suivante :

```
consistency-group modify -vserver svm_name -consistency-group
consistency_group -application-type ?
```
2. Choisissez la chaîne appropriée dans le résultat, puis modifiez le groupe de cohérence : consistency-group modify -vserver *svm\_name* -consistency-group *consistency\_group* -application-type application\_type

## **Modifier la balise du composant**

1. Modifier le type de composant. Le type de composant peut être données, journaux ou autre. Si vous utilisez SM-BC, il doit être « autre ».

consistency-group modify -vserver *svm* -consistency-group *child\_consistency\_group* -parent-consistency-group *parent\_consistency\_group* -application-component-type [data|logs|other]

# <span id="page-37-0"></span>**Cloner un groupe de cohérence**

Depuis la version ONTAP 9.12.1, vous pouvez cloner un groupe de cohérence pour créer une copie du groupe de cohérence et de son contenu. Le clonage d'un groupe de cohérence crée une copie de la configuration de groupe de cohérence, de ses métadonnées telles que le type d'application, et de tous les volumes et leur contenu tels que les fichiers, les répertoires, les LUN ou les espaces de noms NVMe.

## **Description de la tâche**

Lors du clonage d'un groupe de cohérence, vous pouvez le cloner avec sa configuration actuelle, mais avec un contenu de volume tel qu'ils sont ou basé sur un Snapshot de groupe de cohérence existant.

Le clonage d'un groupe de cohérence est pris en charge uniquement pour l'ensemble du groupe de cohérence. Vous ne pouvez pas cloner un groupe de cohérence enfant individuel dans une relation hiérarchique : seule la configuration complète des groupes de cohérence peut être clonée.

Lorsque vous clonez un groupe de cohérence, les composants suivants ne sont pas clonés :

- IGroups
- Mappages de LUN
- Sous-systèmes NVMe
- Mappages de sous-systèmes d'espace de noms NVMe

## **Avant de commencer**

- Lorsque vous clonez un groupe de cohérence, ONTAP ne crée pas de partages SMB pour les volumes clonés si aucun nom de partage n'est spécifié. \* Les groupes de cohérence clonés ne sont pas montés si aucun chemin de jonction n'est spécifié.
- Si vous tentez de cloner un groupe de cohérence à partir d'une copie Snapshot qui ne reflète pas les volumes constituants actuels du groupe de cohérence, l'opération échoue.
- Une fois que vous avez cloné un groupe de cohérence, vous devez effectuer l'opération de mappage appropriée.

Reportez-vous à la section [Mappez les igroups sur plusieurs LUN](https://docs.netapp.com/fr-fr/ontap/task_san_map_igroups_to_multiple_luns.html) ou [Mappez un namespace NVMe à un](https://docs.netapp.com/fr-fr/ontap/san-admin/map-nvme-namespace-subsystem-task.html) [sous-système](https://docs.netapp.com/fr-fr/ontap/san-admin/map-nvme-namespace-subsystem-task.html) pour en savoir plus.

• Le clonage d'un groupe de cohérence n'est pas pris en charge pour un groupe de cohérence dans une relation SnapMirror de continuité de l'activité ou avec les volumes DP associés.

## **Étapes**

- 1. Sélectionnez **stockage > groupes de cohérence**.
- 2. Sélectionnez le groupe de cohérence à cloner dans le menu **Groupe de cohérence**.
- 3. En haut à droite de la page de présentation du groupe de cohérence, sélectionnez **Clone**.
- 4. Indiquez un nom pour le nouveau groupe de cohérence cloné ou acceptez le nom par défaut.
	- a. Choisissez si vous souhaitez activer ["](https://docs.netapp.com/fr-fr/ontap/concepts/thin-provisioning-concept.html)**[Provisionnement fin](https://docs.netapp.com/fr-fr/ontap/concepts/thin-provisioning-concept.html)**["](https://docs.netapp.com/fr-fr/ontap/concepts/thin-provisioning-concept.html).
	- b. Choisissez **Split Clone** si vous souhaitez dissocier le groupe de cohérence de sa source et allouer de l'espace disque supplémentaire au groupe de cohérence cloné.
- 5. Pour cloner le groupe de cohérence dans son état actuel, choisissez **Ajouter une nouvelle copie Snapshot**.

Pour cloner le groupe de cohérence à partir d'un snapshot, choisissez **utiliser une copie Snapshot existante**. La sélection de cette option ouvre un nouveau sous-menu. Sélectionnez la copie Snapshot que vous souhaitez utiliser comme base de l'opération de clonage.

- 6. Sélectionnez **Clone**.
- 7. Retournez au menu **Groupe de cohérence** pour confirmer que votre groupe de cohérence a été cloné.

## **CLI**

Depuis la version ONTAP 9.14.1, vous pouvez cloner un groupe de cohérence à l'aide de l'interface de ligne de commandes.

#### **Cloner un groupe de cohérence**

1. Le consistency-group clone create la commande clone le groupe de cohérence à l'état instantané actuel. Pour baser l'opération de clonage sur un snapshot, incluez le -source-snapshot paramètre.

```
consistency-group clone create -vserver svm_name -consistency-group
clone_name -source-consistency-group consistency_group_name [-source-
snapshot snapshot_name]
```
## **Étapes suivantes**

- [Mappez les igroups sur plusieurs LUN](https://docs.netapp.com/fr-fr/ontap/task_san_map_igroups_to_multiple_luns.html)
- [Mappez un namespace NVMe à un sous-système](https://docs.netapp.com/fr-fr/ontap/san-admin/map-nvme-namespace-subsystem-task.html)

# <span id="page-39-0"></span>**Supprimez un groupe de cohérence**

Si vous décidez de ne plus avoir besoin d'un groupe de cohérence, vous pouvez le supprimer.

## **Description de la tâche**

• La suppression d'un groupe de cohérence supprime l'instance du groupe de cohérence et n'a \_pas d'impact sur les volumes ou les LUN constitutifs. La suppression d'un groupe de cohérence n'entraîne pas la suppression des snapshots présents sur chaque volume, mais ils ne sont plus accessibles en tant que

snapshots de groupe de cohérence. Toutefois, les snapshots peuvent continuer à être gérés comme des snapshots granulaires de volume ordinaires.

- ONTAP supprime automatiquement un groupe de cohérence si tous les volumes du groupe de cohérence sont supprimés.
- La suppression d'un groupe de cohérence parent entraîne la suppression de tous les groupes de cohérence enfant associés.
- Si vous utilisez une version de ONTAP comprise entre 9.10.1 et 9.12.0, les volumes ne peuvent être supprimés d'un groupe de cohérence que si le volume lui-même est supprimé, auquel cas le volume est automatiquement supprimé du groupe de cohérence. Depuis la version ONTAP 9.12.1, vous pouvez supprimer des volumes d'un groupe de cohérence sans le supprimer. Pour plus d'informations sur ce processus, reportez-vous à la section [Modifier un groupe de cohérence](#page-25-0).

## **Exemple 7. Étapes**

#### **System Manager**

- 1. Sélectionnez **stockage > groupes de cohérence**.
- 2. Sélectionnez le groupe de cohérence à supprimer.
- 3. En regard du nom du groupe de cohérence, sélectionnez **Puis Supprimer.**

## **CLI**

Depuis la version ONTAP 9.14.1, vous pouvez supprimer un groupe de cohérence à l'aide de l'interface de ligne de commandes.

## **Supprimez un groupe de cohérence**

1. Supprimez le groupe de cohérence :

```
consistency-group delete -vserver svm_name -consistency-group
consistency_group_name
```
## **Informations sur le copyright**

Copyright © 2024 NetApp, Inc. Tous droits réservés. Imprimé aux États-Unis. Aucune partie de ce document protégé par copyright ne peut être reproduite sous quelque forme que ce soit ou selon quelque méthode que ce soit (graphique, électronique ou mécanique, notamment par photocopie, enregistrement ou stockage dans un système de récupération électronique) sans l'autorisation écrite préalable du détenteur du droit de copyright.

Les logiciels dérivés des éléments NetApp protégés par copyright sont soumis à la licence et à l'avis de nonresponsabilité suivants :

CE LOGICIEL EST FOURNI PAR NETAPP « EN L'ÉTAT » ET SANS GARANTIES EXPRESSES OU TACITES, Y COMPRIS LES GARANTIES TACITES DE QUALITÉ MARCHANDE ET D'ADÉQUATION À UN USAGE PARTICULIER, QUI SONT EXCLUES PAR LES PRÉSENTES. EN AUCUN CAS NETAPP NE SERA TENU POUR RESPONSABLE DE DOMMAGES DIRECTS, INDIRECTS, ACCESSOIRES, PARTICULIERS OU EXEMPLAIRES (Y COMPRIS L'ACHAT DE BIENS ET DE SERVICES DE SUBSTITUTION, LA PERTE DE JOUISSANCE, DE DONNÉES OU DE PROFITS, OU L'INTERRUPTION D'ACTIVITÉ), QUELLES QU'EN SOIENT LA CAUSE ET LA DOCTRINE DE RESPONSABILITÉ, QU'IL S'AGISSE DE RESPONSABILITÉ CONTRACTUELLE, STRICTE OU DÉLICTUELLE (Y COMPRIS LA NÉGLIGENCE OU AUTRE) DÉCOULANT DE L'UTILISATION DE CE LOGICIEL, MÊME SI LA SOCIÉTÉ A ÉTÉ INFORMÉE DE LA POSSIBILITÉ DE TELS DOMMAGES.

NetApp se réserve le droit de modifier les produits décrits dans le présent document à tout moment et sans préavis. NetApp décline toute responsabilité découlant de l'utilisation des produits décrits dans le présent document, sauf accord explicite écrit de NetApp. L'utilisation ou l'achat de ce produit ne concède pas de licence dans le cadre de droits de brevet, de droits de marque commerciale ou de tout autre droit de propriété intellectuelle de NetApp.

Le produit décrit dans ce manuel peut être protégé par un ou plusieurs brevets américains, étrangers ou par une demande en attente.

LÉGENDE DE RESTRICTION DES DROITS : L'utilisation, la duplication ou la divulgation par le gouvernement sont sujettes aux restrictions énoncées dans le sous-paragraphe (b)(3) de la clause Rights in Technical Data-Noncommercial Items du DFARS 252.227-7013 (février 2014) et du FAR 52.227-19 (décembre 2007).

Les données contenues dans les présentes se rapportent à un produit et/ou service commercial (tel que défini par la clause FAR 2.101). Il s'agit de données propriétaires de NetApp, Inc. Toutes les données techniques et tous les logiciels fournis par NetApp en vertu du présent Accord sont à caractère commercial et ont été exclusivement développés à l'aide de fonds privés. Le gouvernement des États-Unis dispose d'une licence limitée irrévocable, non exclusive, non cessible, non transférable et mondiale. Cette licence lui permet d'utiliser uniquement les données relatives au contrat du gouvernement des États-Unis d'après lequel les données lui ont été fournies ou celles qui sont nécessaires à son exécution. Sauf dispositions contraires énoncées dans les présentes, l'utilisation, la divulgation, la reproduction, la modification, l'exécution, l'affichage des données sont interdits sans avoir obtenu le consentement écrit préalable de NetApp, Inc. Les droits de licences du Département de la Défense du gouvernement des États-Unis se limitent aux droits identifiés par la clause 252.227-7015(b) du DFARS (février 2014).

#### **Informations sur les marques commerciales**

NETAPP, le logo NETAPP et les marques citées sur le site<http://www.netapp.com/TM>sont des marques déposées ou des marques commerciales de NetApp, Inc. Les autres noms de marques et de produits sont des marques commerciales de leurs propriétaires respectifs.